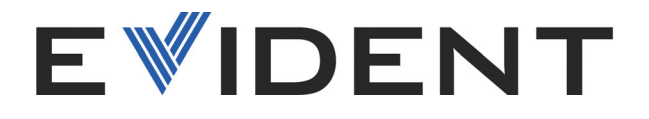

# Escâner FlexoFORM

Manual do usuário

10-003591-01PT [Q7780069] — Rev. 4 Dezembro de 2022

Este manual de instruções contém informações essenciais sobre como usar este produto com segurança e eficácia. Leia este manual cuidadosamente antes de usar este produto. Use o produto conforme as instruções. Mantenha este manual de instruções em um lugar seguro e acessível.

EVIDENT CANADA, INC. 3415, rue Pierre-Ardouin, Quebec City (Quebec) G1P 0B3 Canadá

Copyright © 2022 da Evident. Todos os direitos autorais reservados. Nenhuma parte desta publicação pode ser reproduzida, traduzida ou distribuída sem a permissão expressão por escrito da Evident.

Título original: *FlexoFORM Scanner: User's Manual* (10-003591-01EN – Rev. 6, October 2022) Copyright © 2022 by Evident.

Este documento foi preparado e traduzido com atenção particular ao uso para garantir a exatidão das informações nele contidas e corresponde à versão do produto fabricado antes da data que aparece na página de título. Pode haver, no entanto, algumas diferenças entre o manual e o produto se o produto for modificado posteriormente.

As informações contidas neste documento podem ser alteradas sem aviso prévio.

Número da peça: 10-003591-01PT [Q7780069] Rev. 4 Dezembro de 2022

Impresso no Canadá

Todas as marcas são marcas comerciais ou marcas registradas de seus respectivos proprietários e entidades de terceiros.

# Índice

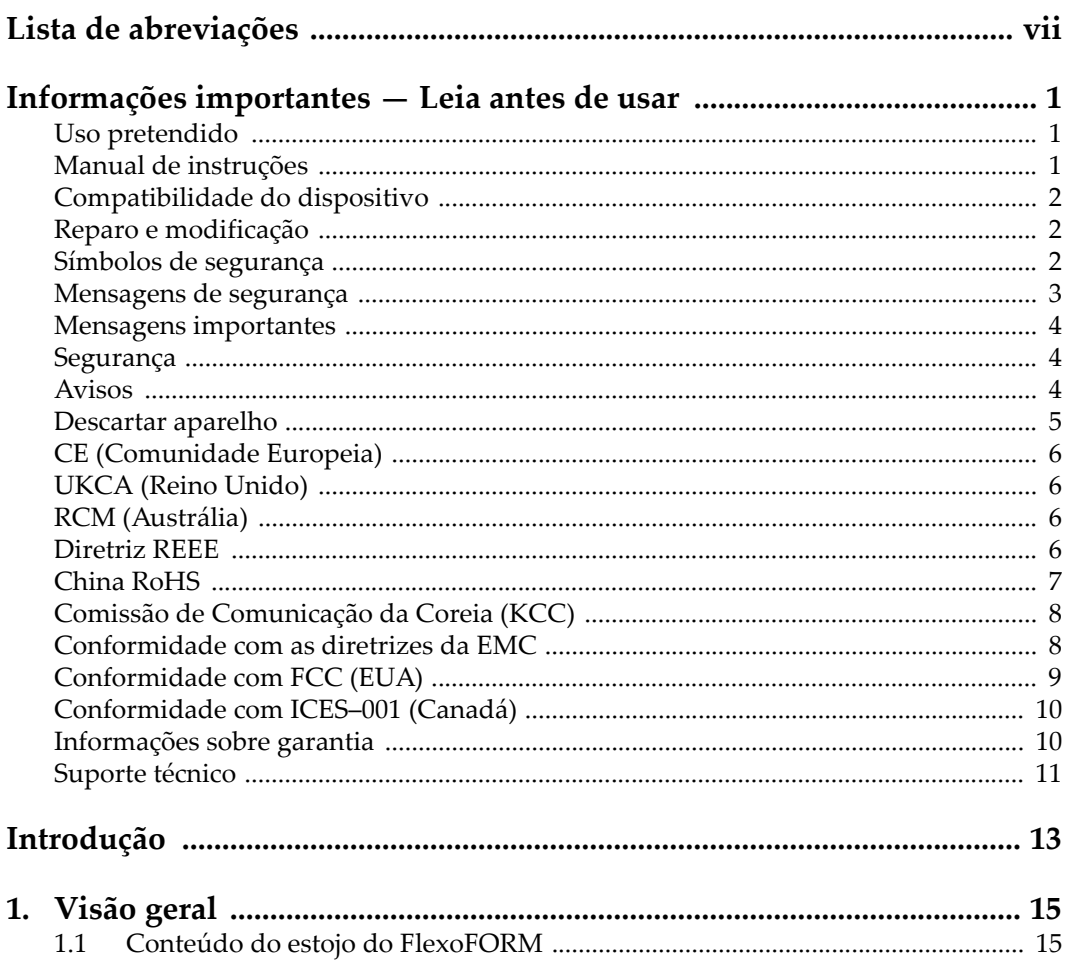

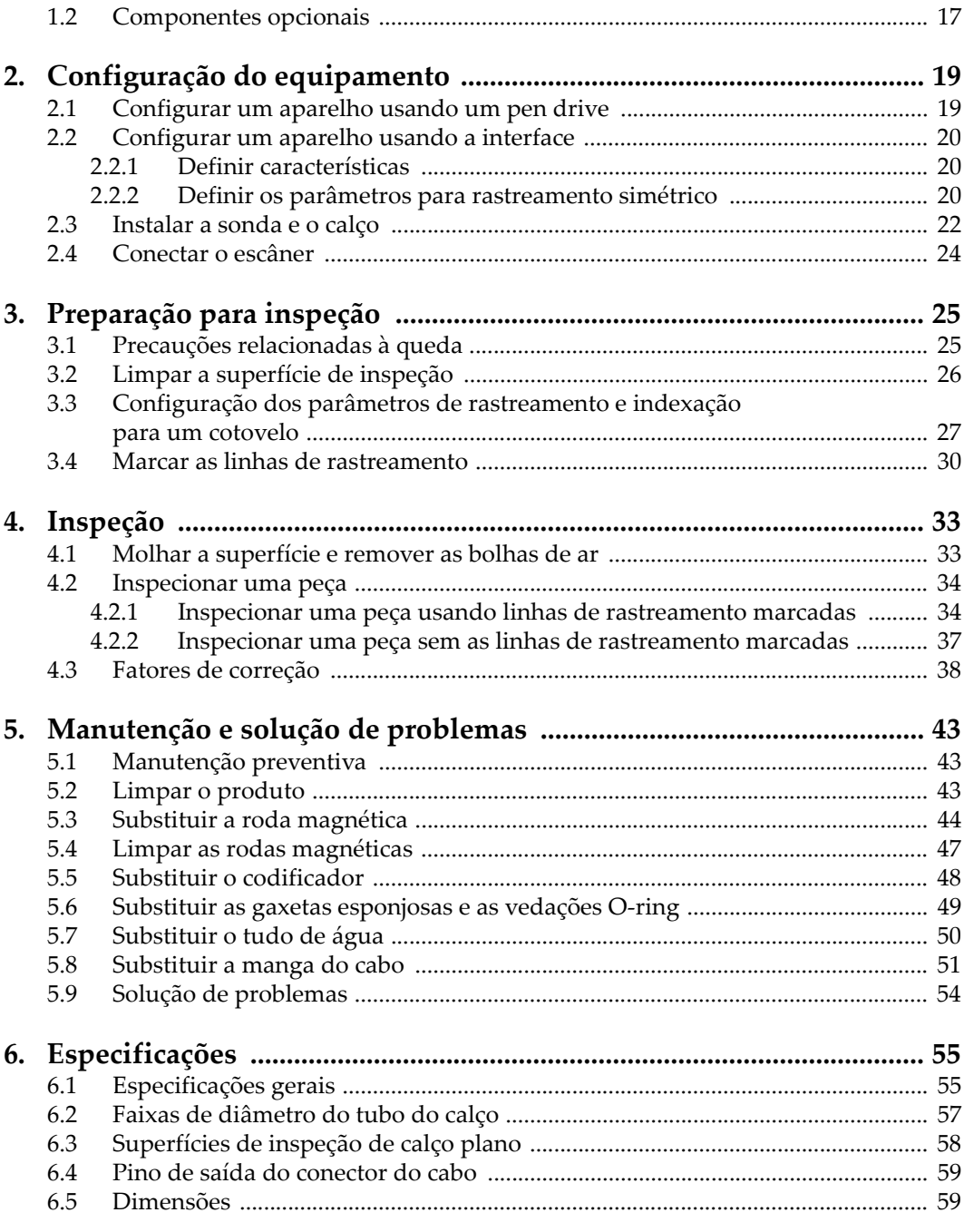

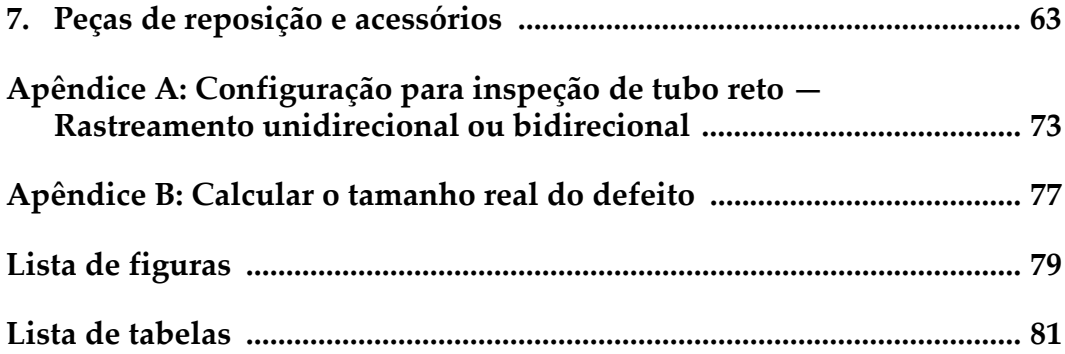

# <span id="page-6-0"></span>**Lista de abreviações**

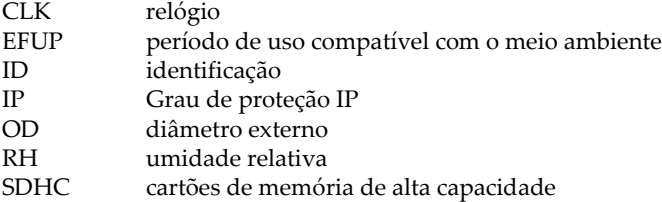

# <span id="page-8-0"></span>**Informações importantes — Leia antes de usar**

### <span id="page-8-1"></span>**Uso pretendido**

O FlexoFORM foi projetado para realizar inspeções não destrutivas em materiais industriais e comerciais.

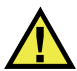

**ATENÇÃO** 

Não use o FlexoFORM para qualquer finalidade diferente do seu uso pretendido. Ele nunca deve ser utilizado para inspecionar ou examinar partes do corpo humano ou animal.

### <span id="page-8-2"></span>**Manual de instruções**

Este manual de instruções contém informações essenciais sobre como usar este produto com segurança e eficácia. Leia este manual cuidadosamente antes de usar este produto. Use o produto conforme as instruções. Mantenha este manual de instruções em um lugar seguro e acessível.

### IMPORTANTE

Alguns dos detalhes dos componentes ilustrados neste manual podem ser diferentes dos componentes instalados no seu dispositivo. No entanto, os princípios de funcionamento permanecem os mesmos.

# <span id="page-9-0"></span>**Compatibilidade do dispositivo**

Use este dispositivo apenas com o equipamento auxiliar aprovado fornecido pela Evident. O equipamento fornecido pela Evident e aprovado para uso com este dispositivo é descrito posteriormente neste manual.

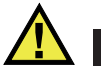

**CUIDADO** 

Sempre use equipamentos e acessórios que atendam às especificações da Evident. Usar equipamentos incompatíveis pode causar mau funcionamento e/ou danificar o aparelho, além de poder causar ferimentos.

## <span id="page-9-1"></span>**Reparo e modificação**

Este dispositivo não contém nenhuma peça que possa ser reparada pelo usuário. Abrir o dispositivo pode anular a garantia.

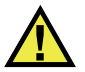

**CUIDADO** 

Para evitar lesões nos operadores e/ou danos ao equipamento, não desmonte, modifique nem tente reparar o dispositivo.

# <span id="page-9-2"></span>**Símbolos de segurança**

Os seguintes símbolos de segurança podem aparecer no dispositivo e no manual de instruções:

 Símbolo geral de advertência Este símbolo é utilizado para alertar o usuário sobre perigos potenciais. Todas as mensagens de segurança que acompanham este manual devem ser obedecidas para evitar possíveis danos.

Sinal de advertência para alta tensão

Este sinal é utilizado para alertar ao usuário de possível choque elétrico superior a 1.000 volts. Todas as mensagens de segurança que acompanham este sinal devem ser obedecidas para evitar possíveis danos.

# <span id="page-10-0"></span>**Mensagens de segurança**

As seguintes mensagens de segurança podem aparecer na documentação deste dispositivo:

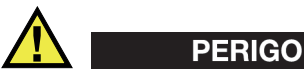

A mensagem de segurança PERIGO indica uma situação de perigo iminente. Ela chama atenção para um procedimento, prática, ou algo semelhante que, se não forem corretamente seguidos ou cumpridos, podem resultar em morte ou ferimentos graves. Não prossiga após uma mensagem de PERIGO até que as condições sejam completamente compreendidas e atendidas.

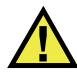

### **ATENÇÃO**

A mensagem de segurança ATENÇÃO indica uma situação potencialmente perigosa. Ela chama a atenção para um procedimento, prática, ou algo semelhante que, se não for corretamente realizado ou cumprido, pode resultar em morte ou ferimentos graves. Não prossiga após uma mensagem de ATENÇÃO até que as condições sejam completamente compreendidas e atendidas.

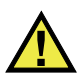

# **CUIDADO**

A mensagem de segurança CUIDADO indica uma situação potencialmente perigosa. Ele chama a atenção para um procedimento, prática, ou algo semelhante que, se não forem corretamente realizados ou cumpridos, podem resultar em ferimentos leves ou moderados, danificar o produto por completo ou parcialmente, ou a perda de dados. Não prossiga após uma mensagem de CUIDADO até que as condições sejam completamente compreendidas e atendidas.

### <span id="page-11-0"></span>**Mensagens importantes**

As seguintes mensagens importantes podem aparecer na documentação do dispositivo:

### IMPORTANTE

A mensagem IMPORTANTE fornece alguma observação importante ou necessária para a conclusão de uma tarefa.

#### OBSERVAÇÃO

A mensagem OBSERVAÇÃO informa sobre um procedimento ou prática que requer uma atenção especial. Ela também fornece informações relacionadas que são úteis, mas não indispensáveis.

#### **DICA**

A mensagem DICA fornece informações de como aplicar algumas técnicas e procedimentos descritos no manual conforme suas necessidades específicas, ou dá dicas para uma utilização eficaz do produto.

### <span id="page-11-1"></span>**Segurança**

Antes de ligar o dispositivo, verifique se todas as precauções de segurança foram tomadas (veja as advertências descritas abaixo). Além disso, observe as inscrições externas do dispositivo que estão descritos em ["Símbolos de segurança.](#page-9-2)"

### <span id="page-11-2"></span>**Avisos**

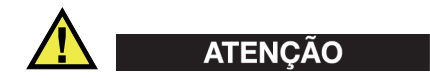

#### **Avisos gerais**

• Leia atentamente as instruções contidas neste manual de instruções antes de ligar o dispositivo.

- Mantenha este manual em um local seguro para referência.
- Siga os procedimentos de instalação e operação.
- É imperativo respeitar os avisos de segurança do dispositivo e deste manual de instruções.
- Se o produto não for utilizado da forma especificada pelo fabricante, a proteção fornecida pelo produto pode ser prejudicada.
- Não instale peças sobressalentes ou realize qualquer modificação no dispositivo sem autorização.
- As instruções de serviço, quando aplicáveis, são para a equipe técnica especializada. Para evitar o risco de choque elétrico, não realize qualquer trabalho no dispositivo a menos que seja qualificado para fazê-lo. Para qualquer problema ou dúvida sobre este dispositivo, entre em contato com a Evident ou um representante autorizado da Evident.
- Não toque nos conectores com a mão. Isto pode causar mau funcionamento ou choque elétrico.
- Não permita que objetos metálicos ou estranhos entrem no dispositivo através dos conectores ou outras aberturas. Isto pode causar mau funcionamento ou choque elétrico.

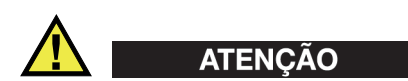

#### **Aviso sobre sistema elétrico**

O dispositivo só deve ser conectado a uma fonte de alimentação que corresponde ao tipo indicado no selo de classificação.

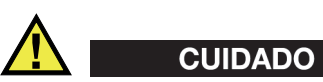

Se for usado um cabo de alimentação não aprovado e não dedicado aos produtos Evident, a Evident não poderá garantir a segurança elétrica do equipamento.

### <span id="page-12-0"></span>**Descartar aparelho**

Antes de descartar o FlexoFORM, verifique as leis, regras e regulamentos locais e siga-os corretamente.

# <span id="page-13-0"></span>**CE (Comunidade Europeia)**

Este dispositivo cumpre os requisitos da diretiva 2014/30/UE relativa à compatibilidade eletromagnética, da diretiva 2014/35/UE relativa à baixa tensão, e da diretiva 2015/863 que altera a diretiva 2011/65/UE relativa à restrição de substâncias perigosas (RoHS). A marca CE é uma declaração de que este produto está em conformidade com todas as diretrizes aplicáveis da Comunidade Europeia.

# <span id="page-13-1"></span>**UKCA (Reino Unido)**

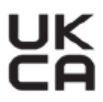

CE

Este dispositivo está em conformidade com os requisitos dos Regulamentos de Compatibilidade Eletromagnética 2016, os Regulamentos de Equipamentos Elétricos (Segurança) de 2016 e a Restrição do Uso de Certas Substâncias Perigosas em Regulamentos de Equipamentos Elétricos e Eletrônicos de 2012. O selo UKCA indica conformidade com os regulamentos acima.

# <span id="page-13-2"></span>**RCM (Austrália)**

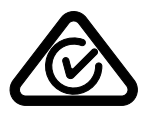

O selo de conformidade regulatório (RCM) indica que este aparelho está em conformidade com todas as normas aplicáveis, e foi registrado junto a Australian Communications and Media Authority (ACMA) para o emprego deste produto no mercado australiano.

# <span id="page-13-3"></span>**Diretriz REEE**

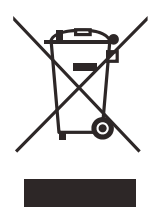

Em conformidade com a Diretiva Europeia 2012/19/EU sobre Resíduos de Equipamentos Elétricos e Eletrônicos (REEE), este símbolo indica que o produto não deve ser descartado em lixeiras públicas, mas deve ser recolhido separadamente. Consulte seu distribuidor local da Evident para consulta de sistemas de devolução e/ou coleta disponíveis no seu país.

# <span id="page-14-0"></span>**China RoHS**

*China RoHS* é o termo usado pela indústria em geral para descrever a legislação implementada pelo Ministério da Indústria da Informação (MII) na República Popular da China para o controle da poluição por produtos eletrônicos de informação (EIP).

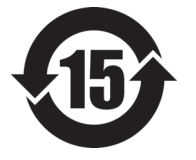

A marca China RoHS indica que este aparelho está de acordo com as normas EFUP (Environment-Friendly Usage Period). O EFUP é a definição do período em anos que as substâncias controladas não irão vazar ou deteriorar quimicamente dentro do produto. O EFUP do FlexoFORM foi determinado como sendo de 15 anos.

<span id="page-14-1"></span>**Observação**: o período de uso compatível com o meio ambiente (EFUP) não deve ser interpretado como o período que garante a funcionalidade e o desempenho do produto.

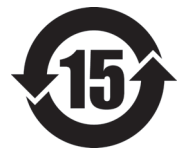

本标志是根据 " 电器电子产品有害物质限制使用管理办法 " 以及 " 电子电气产品有害物质限制使用标识要求 " 的规定, 适用于在中国销售的电器电子产品上的电器电子产品有害物 质使用限制标志。

电器电子产品有 害物质限制使用 标志

(注意)电器电子产品有害物质限制使用标志内的数字为在 正常的使用条件下有害物质等不泄漏的期限,不是保证产品 功能性能的期间。

|    |      | 有害物质       |            |            |              |         |           |  |  |
|----|------|------------|------------|------------|--------------|---------|-----------|--|--|
|    | 部件名称 | 铅及其化<br>合物 | 汞及其化<br>合物 | 镉及其化<br>合物 | 六价铬及<br>其化合物 | 多溴联苯    | 多溴二苯<br>醚 |  |  |
|    |      | (Pb)       | (Hg)       | (Cd)       | (Cr(VI))     | (PBB)   | (PBDE)    |  |  |
| 主体 | 机构部件 | $\times$   | $\circ$    | $\circ$    | $\circ$      | $\circ$ | $\circ$   |  |  |
|    | 光学部件 | $\times$   | $\circ$    | $\circ$    | $\circ$      | $\circ$ | $\circ$   |  |  |
|    | 电气部件 | $\times$   | $\circ$    | $\circ$    | $\circ$      | $\circ$ | $\circ$   |  |  |

产品中有害物质的名称及含量

|      | 有害物质       |            |            |              |         |           |  |  |  |  |  |
|------|------------|------------|------------|--------------|---------|-----------|--|--|--|--|--|
| 部件名称 | 铅及其化<br>合物 | 汞及其化<br>合物 | 镉及其化<br>合物 | 六价铬及<br>其化合物 | 多溴联苯    | 多溴二苯<br>醚 |  |  |  |  |  |
|      | (Pb)       | (Hg)       | (Cd)       | (Cr(VI))     | (PBB)   | (PBDE)    |  |  |  |  |  |
| 附件   | ×          | O          | O          | O            | $\circ$ | O         |  |  |  |  |  |
|      |            |            |            |              |         |           |  |  |  |  |  |

产品中有害物质的名称及含量

本表格依据 SJ/T 11364 的规定编制。

○:表示该有害物质在该部件所有均质材料中的含量均在 GB/T26572 规定的限量要求以下。

×:表示该有害物质至少在该部件的某一均质材料中的含量超出 GB/T26572 规定的限量要求。

# <span id="page-15-0"></span>**Comissão de Comunicação da Coreia (KCC)**

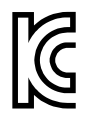

O vendedor e o usuário devem ser informados que este equipamento é adequado para equipamentos eletromagnéticos para trabalho de escritório (Classe A) e pode ser usado fora de casa. Este dispositivo está em conformidade com os requisitos EMC da Coreia.

O código MSIP para o dispositivo é o seguinte: R-R-OYN-FLEXOFORM.

이 기기는 업무용 환경에서 사용할 목적으로 적합성평가를 받은 기기로서 가정용 환 경에서 사용하는 경우 전파간섭의 우려가 있습니다 .

# <span id="page-15-1"></span>**Conformidade com as diretrizes da EMC**

Este equipamento gera e utiliza energia de radiofrequência e, se não for instalado e usado corretamente (isto é, em estrita conformidade com as instruções do fabricante), pode causar interferência. O FlexoFORM foi testado e está em conformidade com os limites para um dispositivo industrial de acordo com as especificações da diretiva da EMC.

# <span id="page-16-0"></span>**Conformidade com FCC (EUA)**

#### OBSERVAÇÃO

Este produto foi testado e está em conformidade com as normas Classe A para limite de dispositivo digital, conforme Parte 15 das Regras do FCC. Esses limites foram estipulados para fornecer proteção adequada contra interferência prejudicial quando o produto é operado em um ambiente comercial. Este produto gera, usa e pode irradiar energia de radiofrequência e se não for instalado e usado de acordo com às orientações do manual de instruções, pode causar interferência prejudicial às comunicações de rádio. A operação deste produto em área residencial pode causar interferência prejudicial, é de responsabilidade do usuário corrigir a interferência.

### IMPORTANTE

Alterações ou modificações não expressamente aprovadas pela parte responsável pela conformidade podem anular a autoridade do usuário para operar o produto.

### **Declaração de conformidade do fornecedor FCC**

Este documento declara que o produto,

Nome do produto: FlexoFORM Modelo: FlexoFORM

Atendes às seguintes especificações:

FCC Parte 15, Subparte B, Seção 15.107 e Seção 15.109.

Informações adicionais:

Este dispositivo está de acordo com as normas FCC Parte 15. A operação está sujeita a duas condições:

- (1) Este dispositivo não pode causar nenhuma interferência prejudicial.
- (2) Este dispositivo deve aceitar toda interferência recebida, incluindo interferências que podem provocar operações indesejadas.

Nome do grupo responsável: EVIDENT CANADA, INC.

Endereço:

3415, Rue Pierre-Ardouin Québec (QC) G1P 0B3 Canada

Número do telefone: +1 781-419-3900

# <span id="page-17-0"></span>**Conformidade com ICES–001 (Canadá)**

Este aparelho digital Classe A está em conformidade com a norma canadense ICES-001.

Cet appareil numérique de la classe A est conforme à la norme NMB-001 du Canada.

# <span id="page-17-1"></span>**Informações sobre garantia**

A Evident garante que seu produto Evident está livre dedefeitos de materiais e de fabricação por um período específico e de acordo com as condições especificadas nos Termos e Condições disponíveis em <https://www.olympus-ims.com/en/terms/>.

A garantia da Evident cobre apenas equipamentos que tenham sido usados de maneira adequada, conforme descrito neste manual de instruções, e que não tenham sido submetidos a uso abusivo, tentativa de reparo não autorizado ou modificação.

Ao receber o aparelho, inspecione-o cuidadosamente para verificar se ocorreu algum dano interno ou externo durante o transporte. Em caso de dano, notifique imediatamente a transportadora que realizou a entrega, pois, normalmente, ela é responsável pelos danos. Conserve todos os manuais, embalagens, guias e outros documentos relativos ao transporte para registrar queixa. Após notificar a transportadora, entre em contato com a Evident para obter assistência com a reclamação de danos e substituição do equipamento, se necessário.

Este manual de instruções explica a operação adequada do seu produto Evident. As informações contidas neste documento destinam-se ao aprendizado, e não devem ser utilizadas em quaisquer aplicações particulares sem testes independentes e/ou verificação por parte do operador ou supervisor. A verificação independente é de suma importância devido à ampliação de suas aplicações. Por esse motivo, a Evident não oferece nenhuma garantia, expressa ou implícita, de que as técnicas, exemplos ou procedimentos aqui descritos sejam consistentes com os padrões da indústria, nem que atendam aos requisitos de qualquer aplicação específica.

A Evident reserva-se o direito de modificar qualquer produto sem incorrer na responsabilidade de modificar produtos fabricados anteriormente.

### <span id="page-18-0"></span>**Suporte técnico**

A Evident está firmemente comprometida em fornecer o mais alto nível de atendimento ao cliente e suporte ao produto. Em caso de dificuldade na utilização do produto, ou se este não funcionar como descrito na documentação, consulte primeiramente o manual do usuário, se o problema persistir entre em contato com o nosso serviço pós-venda. Para localizar o centro de serviço mais próximo, visite os Centros de Serviçopágina no site da Evidente Scientific.

# <span id="page-20-0"></span>**Introdução**

O escâner FlexoFORM foi projetado para inspecionar tubos e cotovelos. Uma sonda Phased Array flexível é mantida e formada pelo calço de coluna de água que é contornada para encaixar no raio da curvatura da superfície inspecionada. O escâner se adapta para fixar calços de vários tamanhos de uma determinada variação de curvatura.

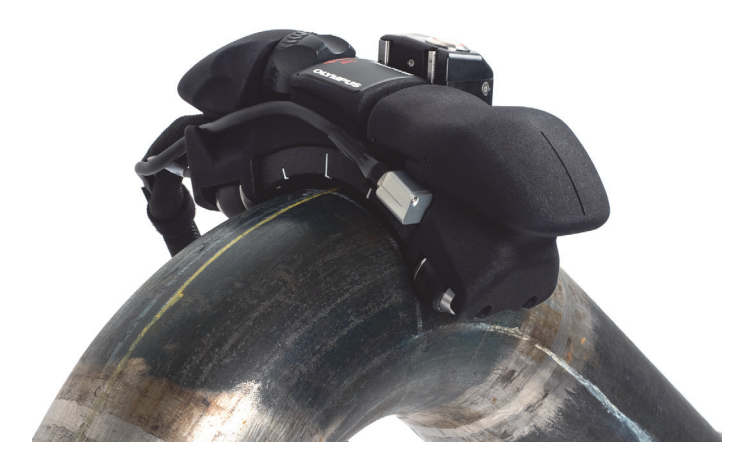

**Figura i-1 Escâner FlexoFORM**

#### OBSERVAÇÃO

O escâner FlexoFORM foi projetado para ser usado com a série de aparelhos OmniScan. Para obter detalhes sobre a operação do instrumento e do software, consulte os *manuais do usuário* do seu instrumento OmniScan.

# <span id="page-22-0"></span>**1. Visão geral**

Os kits do escâner FlexoFORM podem ser compostos de componentes diferentes.

### <span id="page-22-1"></span>**1.1 Conteúdo do estojo do FlexoFORM**

O conteúdo do estojo do escâner FlexoFORM é mostrado na [Figura 1-1 na página 15.](#page-22-2) Os principais componentes estão detalhados na [Figura 1-2 na página 16.](#page-23-0)

<span id="page-22-2"></span>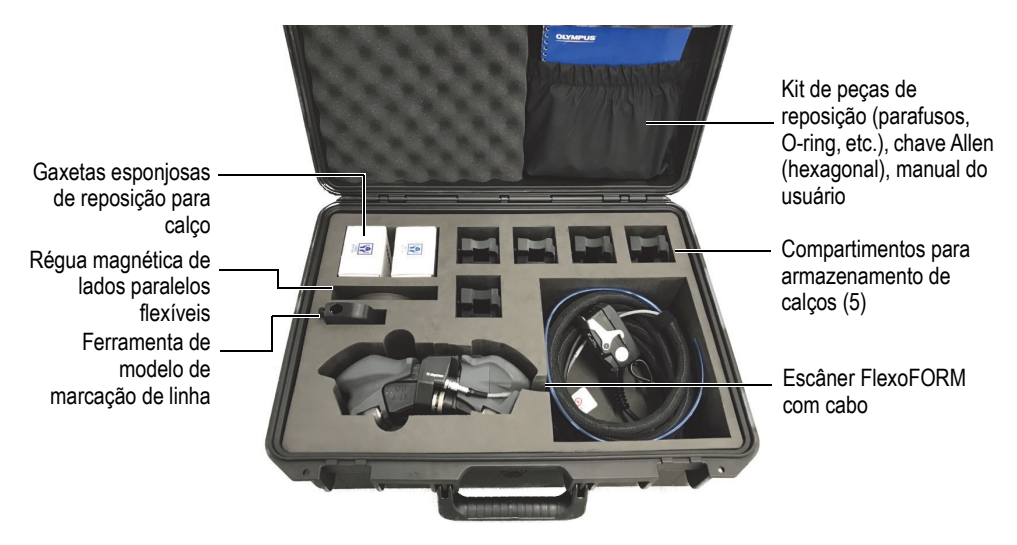

**Figura 1-1 Conteúdo do estojo**

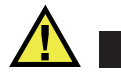

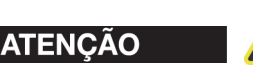

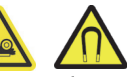

O escâner FlexoFORM tem duas rodas magnéticas que devem ser manipuladas cuidadosamente para evitar lesões e danos ao equipamento que podem ser causados pelos campos magnéticos e forças de atração inadvertidas. Antes de desembalar e manusear, observe as precauções sobre segurança das rodas magnéticas, conforme descrito na [23.](#page-30-0)

O estojo foi projetado para guardar as seguintes peças (para detalhes, veja ["Peças de](#page-70-0)  [reposição e acessórios" na página 63](#page-70-0)):

- Unidade do escâner FlexoFORM com conjunto de cabo
- Conjunto de calços de água para uma variedade de raios de superfícies de inspeção (opcional)
- Sonda Phased Array flexível (FA1)
- Ferramenta de modelo de marcação de linha
- Régua magnética de lados paralelos flexíveis
- Kit de peças de reposição inclui parafusos e vedações O-ring para conexões de sonda e água
- Gaxetas esponjosas para calços (sobressalentes)
- Cópia impressa do *Escâner FlexoFORM Manual do usuário*

<span id="page-23-0"></span>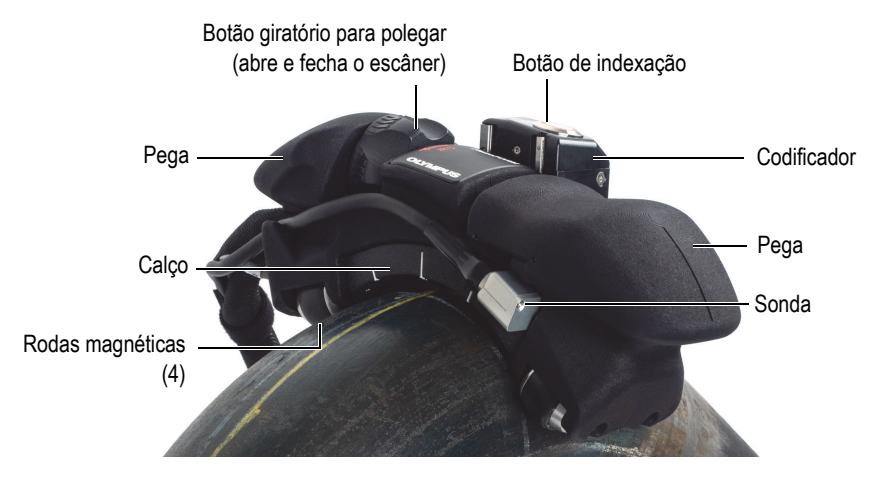

**Figura 1-2 Componentes do escâner**

# <span id="page-24-0"></span>**1.2 Componentes opcionais**

O escâner FlexoFORM é operado exclusivamente com calços da série SFA1-FLEXO e uma sonda flexível tipo FA1. No entanto, a sonda tipo FA1 pode ser usada com duas outras séries de calços projetadas para rastreamento sem o escâner FlexoFORM:

- <span id="page-24-1"></span>• **Série de calços de pequeno diâmetro (SFA1-SMALL)**: usado para rastrear manualmente extrados de cotovelos ou tubos com diâmetro externo entre 33 mm e 102 mm.
- **Série de calços rastering bidimensional automático (SFA1-AUTO)**: esta série de calços pode ser usada com os escâneres motorizados SteerROVER ou MapROVER para realizar inspeção automatizada de corrosão em tubos com diâmetro externo igual ou superior a 218 mm na direção longitudinal.

Os calços SFA1-SMALL e SFA1-AUTO podem ser equipados com um codificador Mini-Wheel, usando o kit de hardware padrão fornecido com o codificador. Esta configuração pode ser usada para realizar rastreamentos codificados de uma linha (consulte [Figura 1-3 na página 17](#page-24-2)).

<span id="page-24-2"></span>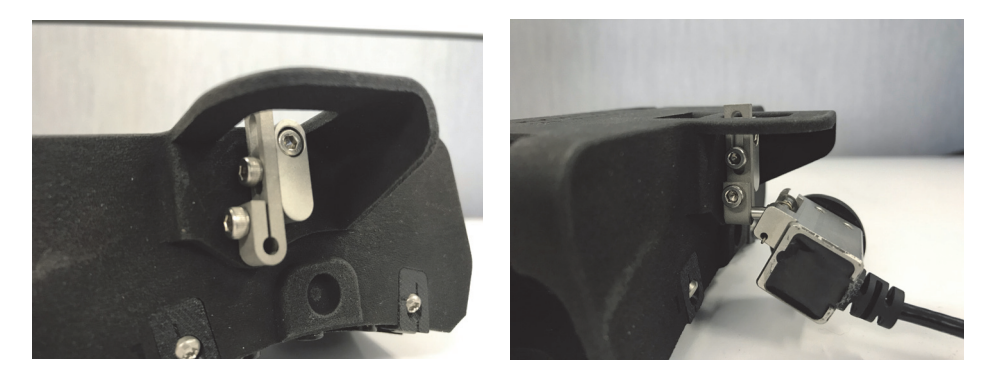

**Figura 1-3 Kit de hardware padrão do codificador Mini-Wheel**

# <span id="page-26-0"></span>**2. Configuração do equipamento**

O escâner FlexoFORM e o aparelho devem estar conectados e configurados adequadamente para executarem a inspeção.

### <span id="page-26-1"></span>**2.1 Configurar um aparelho usando um pen drive**

Você pode carregar uma configuração de parâmetros de inspeção predefinida no pen drive fornecido com o aparelho. Ou, se as configurações predefinidas não forem adequadas às suas necessidades, pode-se criar uma nova configuração.

#### OBSERVAÇÃO

Se você estiver usando um instrumento da série OmniScan X3, transfira a configuração para o disco rígido do instrumento usando o Gerenciador de arquivos.

#### **Para configurar o aparelho usando um pen drive**

- Carregue a configuração do pen drive:
	- *a)* Use um computador para transferir a configuração do pen drive fornecido ao cartão de memória SDHC do aparelho OmniScan.
	- *b)* Insira o cartão SDHC no OmniScan e ligue-o.
	- *c)* Selecionar a configuração.

# <span id="page-27-0"></span>**2.2 Configurar um aparelho usando a interface**

As configurações mais comuns podem ser criadas seguindo as instruções do *Manual de usuário* do OmniScan. As instruções abaixo são específicas para o FlexoFORM scanner, e não devem ser consideradas completas.

### <span id="page-27-1"></span>**2.2.1 Definir características**

Para criar a configuração do aparelho, selecione os parâmetros do aparelho OmniScan:

- Modelo de sonda tipo FA1
- Dependendo da aplicação, um dos três tipos de calços:
	- Aplicações do escâner FlexoFORM: SFA1-FLEXO
	- Inspeções automatizadas: SFA1-AUTO
	- Inspeções de diâmetro pequeno: SFA1-SMALL
- Selecione **Plate** no campo de parâmetro **Tipo de espécime** (veja [Figura 2-1 na](#page-27-3)  [página 20\)](#page-27-3).

Embora a sonda possua uma forma côncava, é importante selecionar **Plate**, mesmo ao inspecionar uma superfície curva.

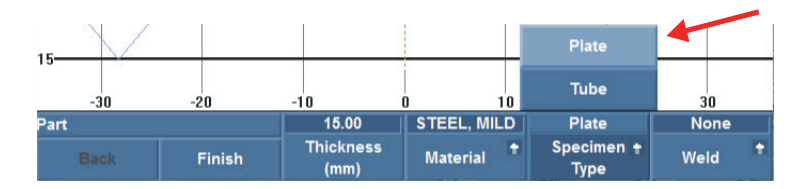

**Figura 2-1 Selecionar Plate no campo Specimen Type**

### <span id="page-27-3"></span><span id="page-27-2"></span>**2.2.2 Definir os parâmetros para rastreamento simétrico**

Para a inspeção de cotovelos de tubos, a Evident recomenda o padrão de rastreamento simétrico para inspeção completa de 360° ao redor da circunferência (consulte [Figura 2-2 na página 21](#page-28-0)). O instrumento OmniScan deve estar configurado corretamente para realizar este tipo de inspeção. Para obter detalhes sobre os padrões alternativos de inspeção para superfícies de tubos retos, veja ["Configuração para](#page-80-1)  [inspeção de tubo reto — Rastreamento unidirecional ou bidirecional" na página 73](#page-80-1).

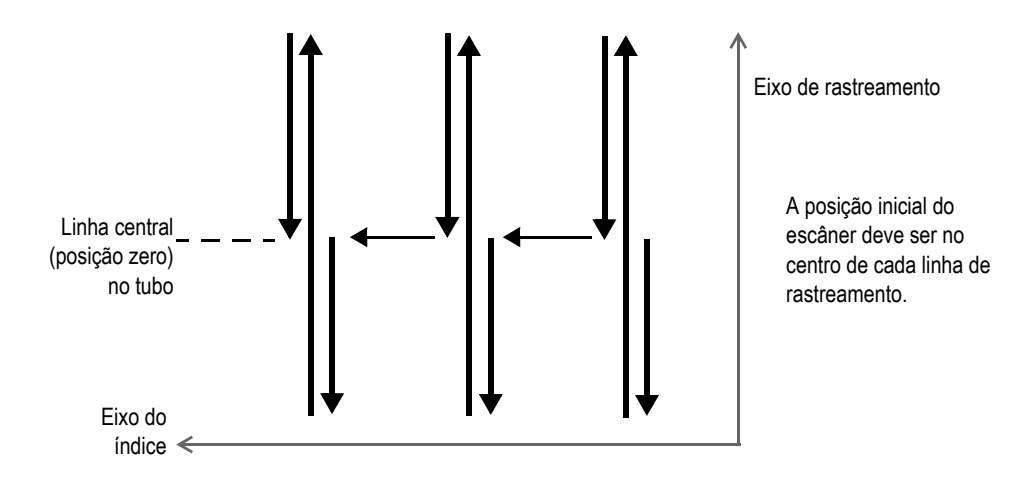

<span id="page-28-0"></span>**Figura 2-2 Padrão de rastreamento simétrico para inspeção de 360° de cotovelo de tubo**

Em um padrão de rastreamento simétrico, o botão de indexação é pressionado após a conclusão do rastreamento, o que interrompe a aquisição e ativa o LED vermelho do botão. Por causa da função de "indexação inteligente", o escâner FlexoFORM pode se mover livremente pelo índice do eixo até a próxima linha de rastreamento sem sobrescrever nenhum dado da aquisição. Quando o escâner está na posição no centro da próxima linha de rastreamento (posição zero, ou origem), o botão de indexação é pressionado novamente, e o LED vermelho desliga.

Quando o botão de indexação é liberado no centro da próxima linha de rastreamento, a posição do codificador 1 é restaurado para o valor do parâmetro **Scan Axis Origin** (equivalente a **Scan > Encoder > Origin**). Simultaneamente, o valor do índice será incrementado por um conjunto de distâncias predefinidas (no codificador 2) no parâmetro **Resolution** (veja ["Configuração dos parâmetros de rastreamento e](#page-34-0)  [indexação para um cotovelo" na página 27\)](#page-34-0).

#### **Para configurar os parâmetros para um rastreamento simétrico**

- 1. Definir o tipo de rastreamento apropriado no software OmniScan MXU selecionando **Scan > Inspection > Type = Raster Scan**.
- 2. No software OmniScan MXU, defina número (1) do codificador do escâner, tipo (Quad) e resolução (12 etapas/mm):
	- *a)* Selecione **Scan > Encoder > Encoder = 1**.
- *b)* Selecione **Scan > Encoder > Type = Quad**.
- *c)* Selecione **Scan > Encoder > Resolution = 12**.
- 3. Definir o número (2) do codificador do botão de indexação, tipo (Clicker + Preset), e origem (0):
	- *a)* Selecione **Scan > Encoder > Encoder = 2**.
	- *b)* Selecione **Scan > Encoder > Type = Clicker + Preset**.
	- *c)* Selecione **Scan > Origin = 0**.

O valor da resolução deve ser definida como mostrado na ["Configuração dos](#page-34-0)  [parâmetros de rastreamento e indexação para um cotovelo" na página 27](#page-34-0).

- 4. Atribua a entrada digital ao botão de indexação:
	- *a)* Selecione **Preferences > Category = DIN**.
	- *b)* Selecione **Preferences > Select DIN = DIN 3** e defina o status:
		- Selecione **DIN3 > Assign DIN = Acquisition State**.
		- Selecione **DIN3 > State = On**.

#### OBSERVAÇÃO

Se estiver usando um instrumento da série OmniScan X3, selecione **FlexoFORM** na lista de escâneres no menu **Encoders**. O rastreamento simétrico é definido por padrão.

# <span id="page-29-0"></span>**2.3 Instalar a sonda e o calço**

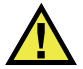

### **CUIDADO**

Por causa do design, a sonda Phased Array flexível pode sofrer danos facilmente se for manipulada de forma incorreta. Recomenda-se que a sonda não tenha contato direto com a peça. A sonda deve ser formada usando um calço tipo SFA1. Flexionar muito a sonda pode danificá-la de forma permanente.

A sonda Phased Array flexível encaixa-se em um dos vários tamanhos dos calços de água (veja [Figura 2-3 na página 23\)](#page-30-1).

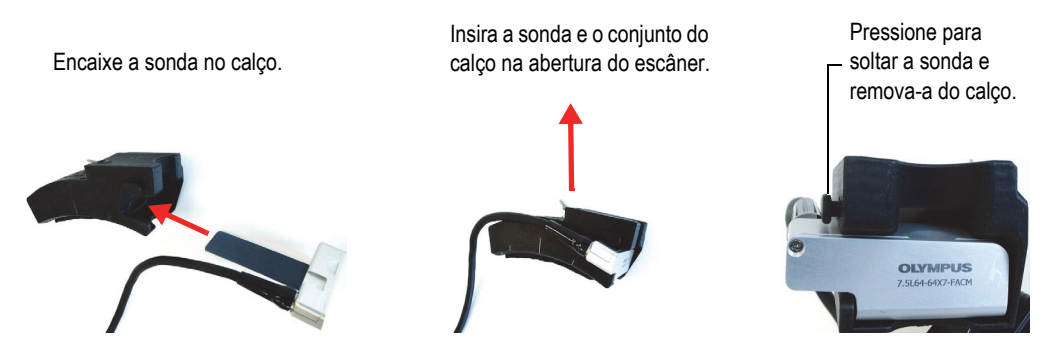

**Figura 2-3 Instalar a sonda e o calço**

#### <span id="page-30-1"></span>**Para instalar a sonda e o calço**

- 1. Escolha o tamanho do calço de acordo com o tamanho do cotovelo que se quer inspecionar.
- 2. Encaixe lentamente toda a sonda dentro do calço até ela ficar presa no local. Como observado acima, evite dobrar a sonda, isso pode causar danos permanentes.

<span id="page-30-0"></span>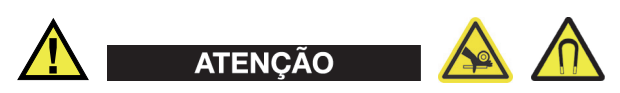

Antes de manipular o escâner FlexoFORM, observe as precauções gerais de segurança relacionadas às rodas magnéticas (veja ["Substituir a roda magnética" na página 44](#page-51-0) para detalhes completos sobre segurança):

- Os campos magnéticos ao redor das rodas podem prejudicar o funcionamento de marcapassos, relógios e outros dispositivos eletrônicos sensíveis, e qualquer pessoa que dependa deles deve manter uma distância segura das rodas para evitar risco de lesões graves e/ou morte.
- As rodas magnéticas podem esmagar os dedos se esses forem colocados entre as rodas e uma superfície ferromagnética.
- As rodas podem atrair repentinamente objetos ferromagnéticos ou partículas presentes nas proximidades, isso pode causar ferimentos, danos ou mau funcionamento do equipamento.
- 3. Gire o botão com o polegar para abrir o escâner FlexoFORM, e iniciar a montagem do calço e da sonda.
- 4. Gire o botão giratório no sentido contrário para fechar o escâner, aperte com força suficiente para fixar o calço no lugar.

# <span id="page-31-0"></span>**2.4 Conectar o escâner**

Os cabos da sonda e do codificador do escâner são conectados ao aparelho OmniScan, e — junto com o tubo de fornecimento de água — são mantidos na manga do cabo conectado ao escâner.

### **Para conectar o escâner**

- 1. Conecte o cabo LEMO do codificador no aparelho (veja [Figura 2-4 na página 24\)](#page-31-1).
- 2. Conecte o cabo da sonda no aparelho OmniScan.
- 3. Conecte o fornecedor de água na unidade de alimentação de acoplante da Evident.

Para mais detalhes sobre conexões para bomba CFU03 recomendadas, consulte o *CFU03/CFU05/CFU-PWZ Couplant Feed Unit User's Manual*.

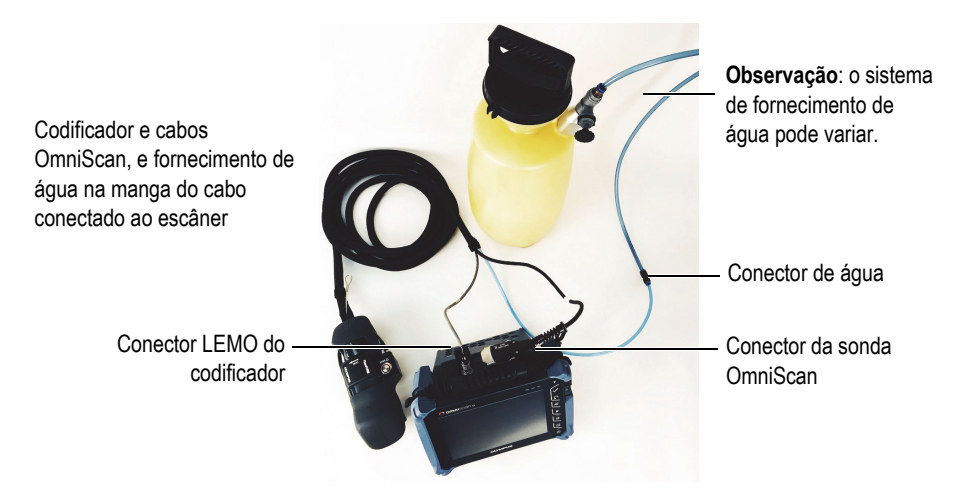

<span id="page-31-1"></span>**Figura 2-4 Exemplo de conexões do escâner**

# <span id="page-32-0"></span>**3. Preparação para inspeção**

Além da configuração detalhada na ["Configuração do equipamento" na página 19,](#page-26-0) antes de iniciar a inspeção, você deve limpar a superfície de inspeção e configurar os parâmetros do instrumento. Recomenda-se a marcação das linhas de rastreamento.

### <span id="page-32-1"></span>**3.1 Precauções relacionadas à queda**

Tome as seguintes precauções ao manipular o escâner FlexoFORM.

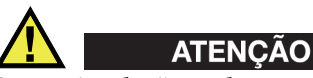

Para evitar lesões e danos ao equipamento ao operar o escâner FlexoFORM em alturas acima de 2 metros em relação ao nível do solo, prenda-o com uma correia (veja ponto de fixação em [Figura 3-1 na página 26\)](#page-33-1). Use calçados adequados que protegem o pé de quedas acidentais que podem ocorrer durante o manuseio. Também certifique-se que a superfície de inspeção está sem ferrugem, resíduos ou obstruções e que o ferromagnetismo seja constante para que as rodas magnéticas permaneçam fixas à superfície.

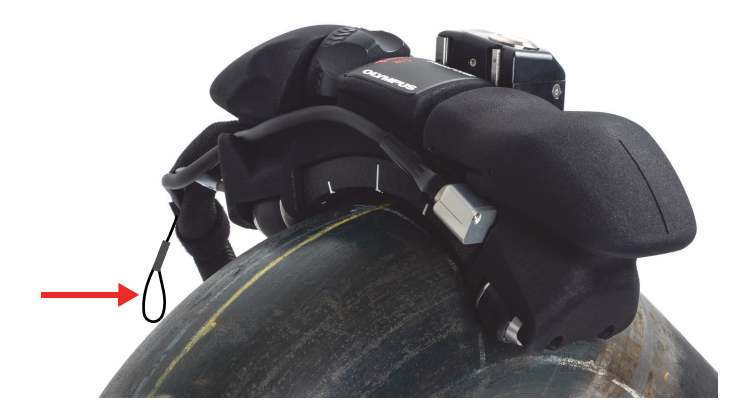

**Figura 3-1 Fixar a ponta da correira.**

### <span id="page-33-1"></span>IMPORTANTE

A Evident recomenda que o calço seja mantido firmemente montado na estrutura durante o manuseio do escâner. Isso aumenta a resistência de impactos acidentais.

# <span id="page-33-0"></span>**3.2 Limpar a superfície de inspeção**

A superfície de inspeção deve estar sem escamação ou outras obstruções. A superfície lisa ajuda a manter a coluna de água e aumenta a vida útil da gaxeta esponjosa do calço que entra em atrito com a superfície durante a inspeção.

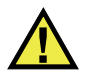

### **CUIDADO**

Para evitar risco de lesões, use luvas de trabalho e óculos de segurança apropriados ao limpar a superfície de inspeção com espátulas, escovas de metal ou outras ferramentas de limpeza.

### **Para limpar a superfície de inspeção**

- 1. Use com cuidado uma espátula, um formão ou uma lima para remover a escamação, o metal protuberante ou os resíduos da solda na superfície, sem afetar a integridade estrutural e a curvatura da peça.
- 2. Use uma escova de metal para remover todo o material restante na superfície.

# <span id="page-34-0"></span>**3.3 Configuração dos parâmetros de rastreamento e indexação para um cotovelo**

Antes de realizar uma inspeção, deve-se definir no aparelho OmniScan os parâmetros de rastreamento de indexação de acordo com o tamanho do cotovelo. Eles são determinados pela largura efetiva do feixe da sonda, pelas dimensões do cotovelo e sobreposição de rastreamento desejada.

#### **Para configurar os parâmetros de rastreamento e indexação para um cotovelo**

1. Meça e registre o *extrados* do cotovelo (máximo, comprimento da curva externa na superfície; veja [Figura 3-2 na página 27\)](#page-34-1).

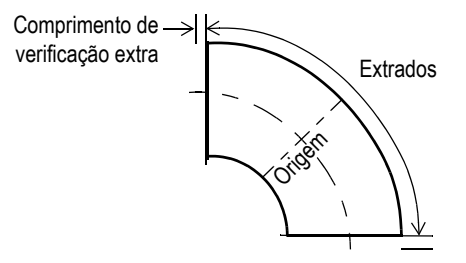

<span id="page-34-1"></span>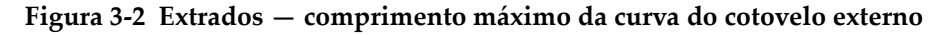

- 2. Definir os parâmetros do rastreamento:
	- *a)* Divida o valor do extrados por dois e adicione o "fator de segurança" preferido, ou o valor extra do comprimento do feixe (por exemplo: 500 mm/2  $+ 10$  mm = 260 mm).
	- *b)* No software OmniScan MXU, selecione **Scan > Area > Scan Start = [EXAMPLE −260,00], e** , **Scan End = [EXAMPLE 260,00]** (veja [Figura 3-3 na](#page-35-0)  [página 28\)](#page-35-0).

*c)* Defina o valor **Index End** igual ou maior que o valor da circunferência do tubo.

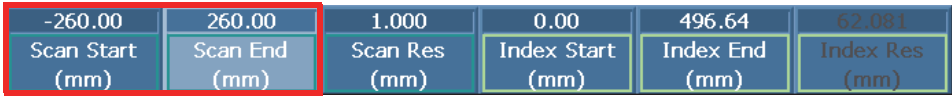

<span id="page-35-0"></span>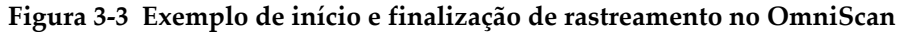

- 3. Defina a resolução do clicker (Resolução do codificador 2 ou valor da Resolução do eixo do índice):
	- *a)* Veja [Tabela 1 na página 39](#page-46-0) para determinar a largura efetiva do feixe na superfície e, em seguida, subtraia o valor da sobreposição desejada de rastreamento.

Devido à sonda flexível e curva do escâner FlexoFORM, com um raio de curvatura que é concêntrico ao raio de curvatura da superfície, a largura efetiva do feixe na superfície é menor que o comprimento da abertura ativa (valor **Index Res** em instrumentos OmniScan MX2/SX ou Valor de abertura na série OmniScan X3). Este valor (consulte [Figura 3-3 na página 28](#page-35-0) ou [Figura 3-4 na página 29](#page-36-0)) não deve, portanto, ser usado, mas você deve obter um valor usando [Tabela 1 na página 39](#page-46-0). Para mais detalhes e cálculos alternativos, veja ["Fatores de correção" na página 38](#page-45-0).
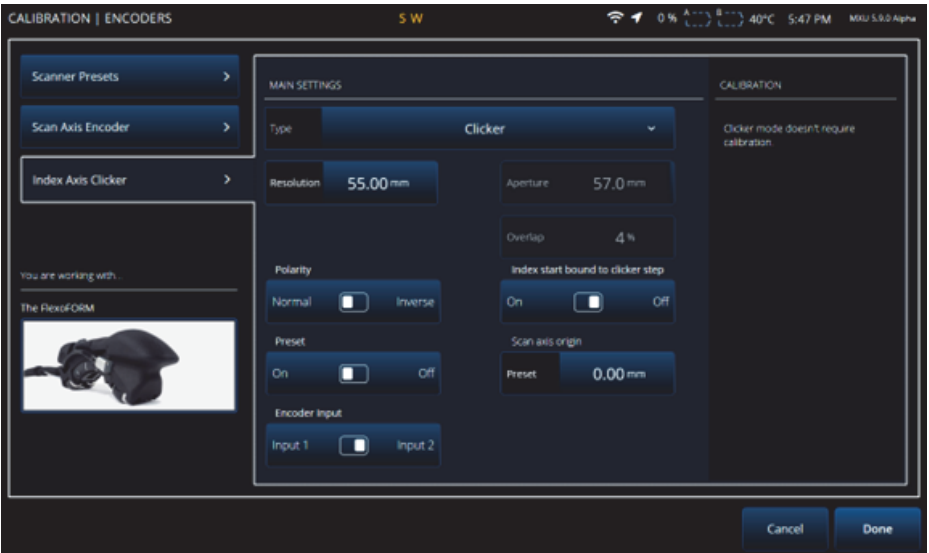

**Figura 3-4 Parâmetros de rastreamento do OmniScan série X3**

Por exemplo, para um tubo com diâmetro externo de 559 mm e uma lei focal de 4 elementos, [Tabela 1 na página 39](#page-46-0) fornece um valor efetivo de largura de feixe de 58,1 mm na superfície. Se a sobreposição desejada for de 2 mm, então o valor **Index Res** pode ser calculado da seguinte maneira:

58,1 mm — 2 mm = 56,00 mm, valor inteiro do milimetro mais próximo

Esse é o valor que deve ser inserido no parâmetro **Resolution** do codificador 2, que representa a distância entre as linhas de rastreamento.

*b)* Selecione **Scan > Encoder > Encoder 2 > Resolution = [EXEMPLO 56,00]** (veja [Figura 3-5 na página 29\)](#page-36-0).

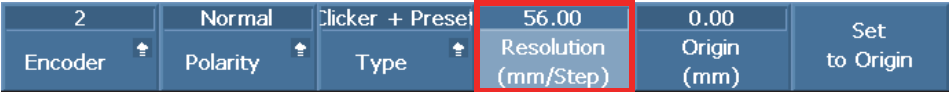

<span id="page-36-0"></span>**Figura 3-5 Exemplo de configuração de índice de resolução no OmniScan**

#### IMPORTANTE

Recomenda-se o rastreamento usando a sobreposição entre as linhas de rastreamento, com o valor **Index Res** definido de acordo com o método acima. Para isso, o modo **Linear at 0°** (**0° with Overlap**) deve ser selecionado (**Focal Law > Configuration > Law Config. = Linear at 0°**).

Se a sobreposição não é necessária, ou se você quiser usar ângulos diferentes de 0°, você precisa usar o modo linear (**Focal Law > Configuration > Law Config.** = **Linear**), e deve definir a **Resolution** do codificador 2 ligado ao botão de indexação [também chamado de Clicker] (**Scan > Encoder > Resolution**) para igualar a abertura ativa. Como no exemplo da configuração do valor de índex, a [Figura 3-3 na página 28](#page-35-0) mostra um valor **Index Res** que deve ser transferido para o campo **Resolution** mostrado na [Figura 3-5 na página 29.](#page-36-0) No entanto, ao usar este método de rastreamento, a superfície realmente coberta pelo feixe de ultrassom é menor que a abertura ativa. Isso significa que algumas partes da superfície podem não ter sido cobertas pelo rastreamento. Portanto, o modo **Linear at 0°** (**0° with Overlap**) é recomendado.

### **3.4 Marcar as linhas de rastreamento**

Antes de realizar uma inspeção, é recomendável planejar e marcar as linhas de rastreamento que serão percorridas ao mover o escâner FlexoFORM sobre a superfície. As etapas para determinar o comprimento da linha e o espaçamento para o cotovelo são mostradas na ["Configuração dos parâmetros de rastreamento e](#page-34-0)  [indexação para um cotovelo" na página 27.](#page-34-0) No entanto, também é possível inspecionar sem as linhas de rastreamento, como detalhado na ["Inspecionar uma peça](#page-44-0)  [sem as linhas de rastreamento marcadas" na página 37.](#page-44-0)

#### **Para marcar as linhas de rastreamento**

1. Definir o valor de índice exigido (codificador 2 **Resolução**).

Veja o exemplo de procedimento (56 mm/passo) em ["Configuração dos](#page-34-0)  [parâmetros de rastreamento e indexação para um cotovelo" na página 27](#page-34-0).

2. Determine a posição zero (no meio ou no centro da linha de rastreamento) e, em seguida, trace uma linha perpendicular ao eixo longitudinal da peça, utilizando a régua flexível acondicionada ao redor da circunferência como guia (veja ilustração à esquerda na [Figura 3-6 na página 31\)](#page-38-0).

3. Posicione a régua magnética flexível de modo que uma borda fique plana na seção mais longa (extrados) do cotovelo ou da peça, trace a primeira linha paralelamente ao eixo longitudinal da peça (veja ilustração à direita [Figura 3-6 na](#page-38-0)  [página 31\)](#page-38-0).

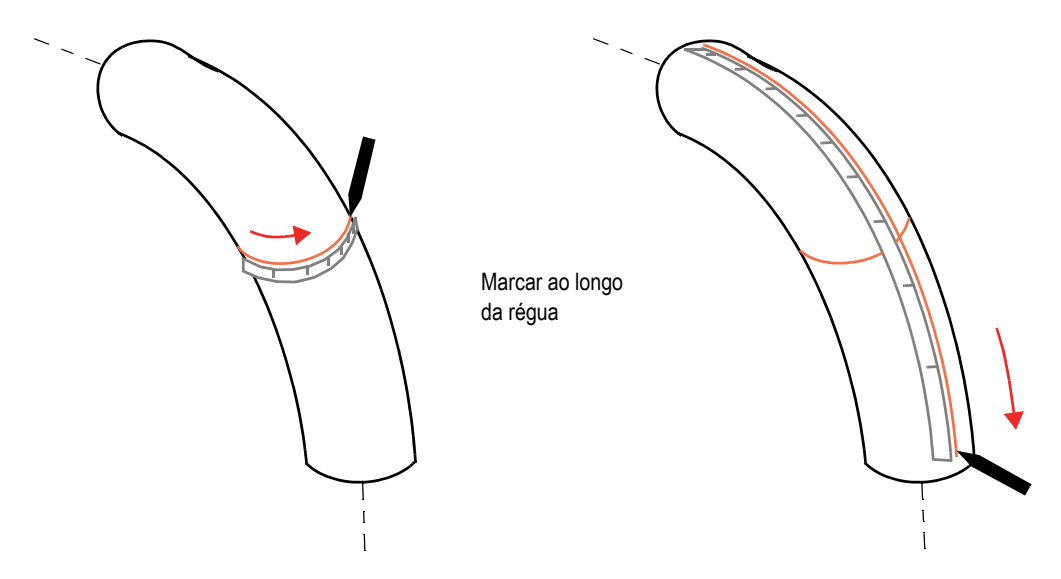

<span id="page-38-0"></span>**Figura 3-6 Marcar a posição zero (***esquerda***) e linhas de rastreamento (***direita***) em um cotovelo**

#### OBSERVAÇÃO

Uma ferramenta de marcação de modelo é fornecida com o pacote do escâner FlexoFORM para ajudá-lo a traçar as linhas de rastreamento. A ferramenta fornecida possui marcações que ajudam a traçar a linha a uma distância de 48 mm a 58 mm da linha anterior.

4. Insira o marcador de tinta (caneta) na abertura da ferramenta de marcação modelo, em seguida, use a ferramenta de marcação como um guia para percorrer a primeira linha de rastreamento e traçar a próxima linha de rastreamento da distância de índice exigida (veja Figura [3-7 na página 32\)](#page-39-0). Trace o restante das linhas de rastreamento dessa maneira ao redor da circunferência da peça.

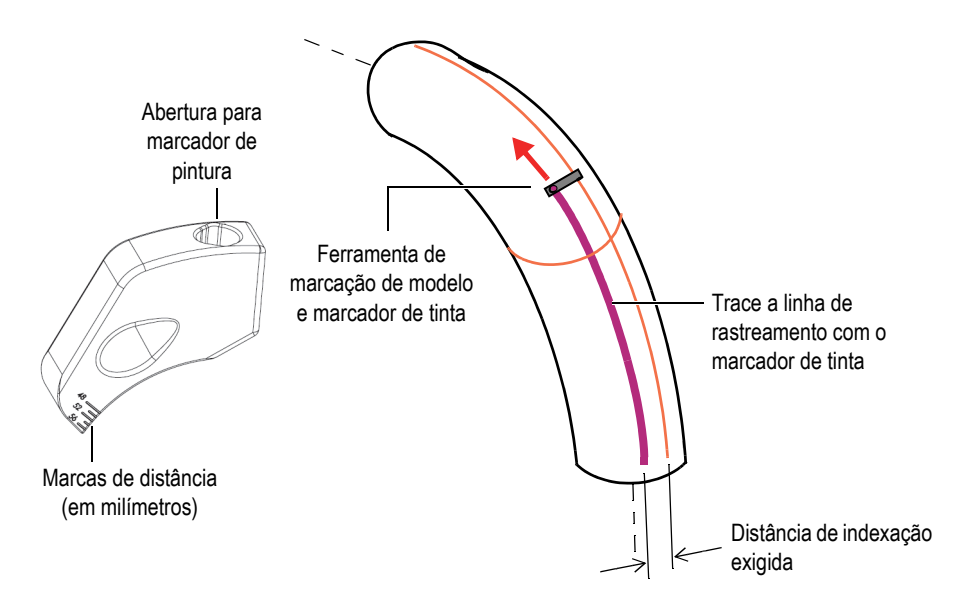

<span id="page-39-0"></span>**Figura 3-7 Trace as linhas de rastreamento no cotovelo.**

# **4. Inspeção**

### IMPORTANTE

Antes de iniciar uma inspeção, certifique-se que as conexões, as configurações do escâner e do aparelho foram concluídas e que a superfície de inspeção foi preparada (veja ["Configuração do equipamento" na página 19](#page-26-0) e ["Preparação para inspeção" na](#page-32-0)  [página 25\)](#page-32-0).

### **4.1 Molhar a superfície e remover as bolhas de ar**

Antes de realizar uma inspeção, deve-se ligar o fornecimento de água, molhar a superfície e retirar o ar da coluna de água entre a superfície de inspeção e a sonda.

#### **Para molhar a superfície e remover as bolhas de ar**

- 1. Molhe a superfície usando um pano molhado, por exemplo.
- 2. Abra o fornecimento de água e, em seguida, posicione o escâner FlexoFORM sobre a superfície de inspeção.
- 3. Mova o escâner para frente e para trás (e pelas laterais, se necessário) sobre a superfície de inspeção para ajudar na remoção das bolhas de ar.
- 4. Observe a tela do aparelho para indicações das bolhas.
- 5. Se necessário, levante o escâner, retire as bolhas da sonda com o dedo, repita os movimentos até que todas as bolhas sejam retiradas (veja [Figura 4-1 na](#page-41-0)  [página 34\)](#page-41-0).

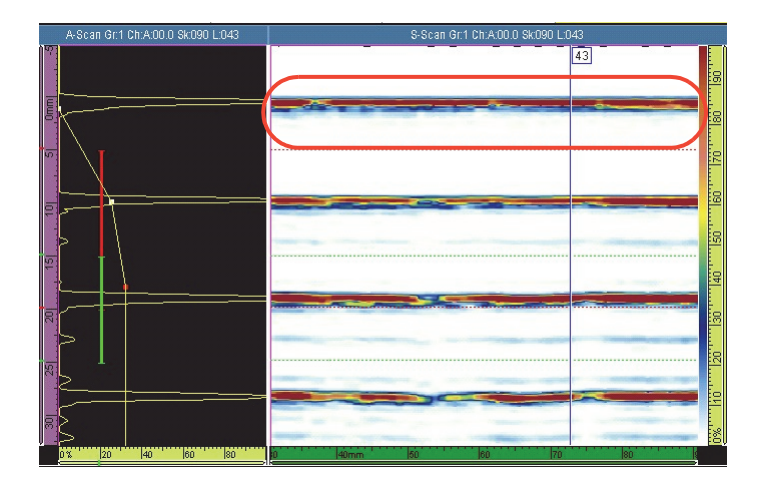

**Figura 4-1 Exemplo de uma visualização de S-scan sem bolhas.**

### <span id="page-41-0"></span>**4.2 Inspecionar uma peça**

Deve-se ligar a água e remover as bolhas de ar antes de começar a inspeção. Você pode inspecionar as peças com ou sem linhas de rastreamento marcadas.

### **4.2.1 Inspecionar uma peça usando linhas de rastreamento marcadas**

Utilize o seguinte procedimento se você tem linhas de rastreamento marcadas na superfície da peça.

#### <span id="page-41-2"></span>**Para inspecionar uma peça usando linhas de rastreamento marcadas**

- <span id="page-41-1"></span>1. Posicione o escâner FlexoFORM de modo que ele fique alinhado com a linha de rastreamento marcada (primeira) e a posição inicial (zero) [veja [Figura 4-2 na](#page-42-0)  [página 35\]](#page-42-0).
	- Utilize a marca de alinhamento do calço e a roda do codificador na linha do rastreamento.
	- Utilize as marcas de alinhamento, entre as rodas, para alinhar à posição zero.

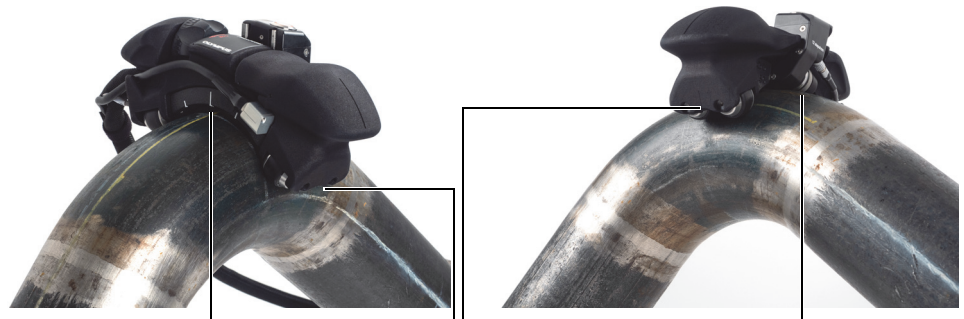

Marca de alinhamento central no calço

Marcas de alinhamento entre as rodas na posição zero (nos dois lados)

Alinhar usando as rodas do codificador

#### **Figura 4-2 Marcas de alinhamento**

<span id="page-42-0"></span>OBSERVAÇÃO

Se você usar um instrumento da série OmniScan X3, alinhe o escâner com a primeira marca, que está localizada na frente do primeiro elemento da sonda (consulte [Figura 4-3 na página 36](#page-43-0)). Se você usar um OmniScan MX2 ou um OmniScan SX, alinhe com a marca central (consulte [Figura 4-2 na página 35\)](#page-42-0).

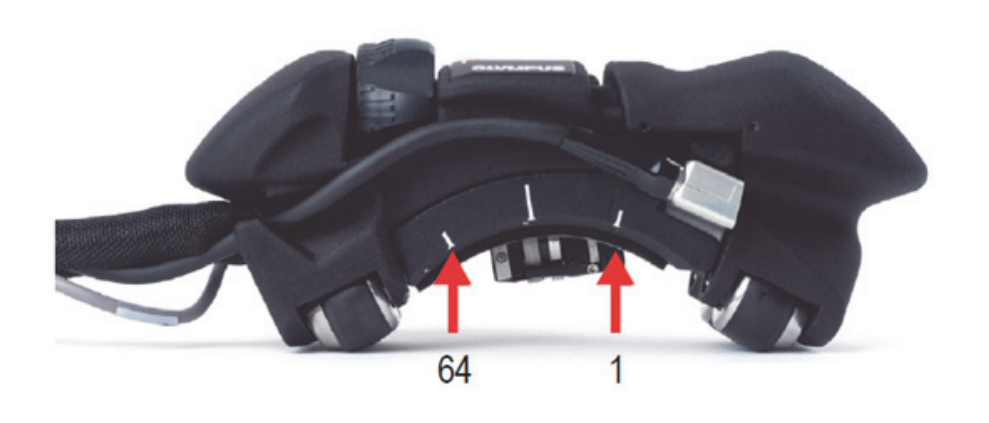

**Figura 4-3 Marcas de alinhamento a serem usadas com o instrumento OmniScan X3**

- <span id="page-43-0"></span>2. No OmniScan, pressione a tecla Play  $(\triangleright)$  para definir a posição do codificador para zero.
- <span id="page-43-1"></span>3. Mova o escâner FlexoFORM pela linha de rastreamento, e observe a tela do aparelho para certificar-se que todos os dados foram capturados.

O padrão de rastreamento de 360° recomendado para um tubo (ou cotovelo do tubo) é mostrado na [Figura 4-4 na página 37.](#page-44-1)

- 4. Depois de completar a primeira linha de rastreamento, pressione o botão de indexação.
- 5. Deslize o escâner e alinhe-o com a próxima linha de rastreamento e na posição zero, conforme detalhado na etapa [1.](#page-41-1)
- <span id="page-43-2"></span>6. Pressione o botão de indexação novamente (liberando da indexação) para reiniciar a aquisição, incremente (aumente) a posição do índice e redefina a posição de rastreamento.

### IMPORTANTE

Para evitar o risco de sobrescrever uma pequena porção dos dados de aquisição, espere pelo menos um segundo após ter pressionado e liberado o botão antes de começar a mover o escâner pela próxima linha de rastreamento.

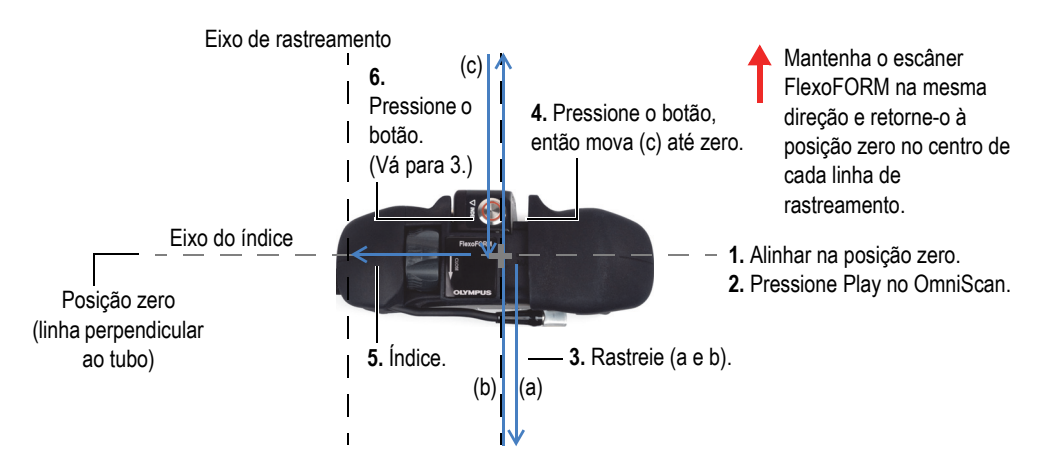

7. Repita as etapas [3](#page-43-1) até [6](#page-43-2) para as linhas de rastreamento restantes para concluir a inspeção.

**Figura 4-4 Rastreamento padrão para cotovelo de tubo**

### <span id="page-44-1"></span><span id="page-44-0"></span>**4.2.2 Inspecionar uma peça sem as linhas de rastreamento marcadas**

Uma alternativa para marcar as linhas de rastreamento por todo o rastreamento é fazer pequenas marcas iniciais no tubo que se pretende alinhar antes de começar o rastreamento. No entanto, o valor da sobreposição do rastreamento deve ser largo o suficiente para compensar o erro de varredura do escâner (o desvio em um trajeto linear). Para detalhes sobre o procedimento de rastreamento, veja ["Para inspecionar](#page-41-2)  [uma peça usando linhas de rastreamento marcadas" na página 34,](#page-41-2) que é semelhante, exceto para as marcas de início.

#### **Para inspecionar uma peça sem usar linhas de rastreamento marcadas**

- 1. Alinhe o escâner FlexoFORM na posição zero (linha ao redor da circunferência do tubo) usando as marcas de alinhamento nas laterais, entre as rodas.
- 2. Use uma caneta para fazer uma marca no tubo no elemento 1 da sonda (consulte [Figura 4-5 na página 38](#page-45-0)) e outra marca no elemento 64. (Desloque as marcas em direção ao centro do escâner com um valor que corresponda ao valor de sobreposição.)

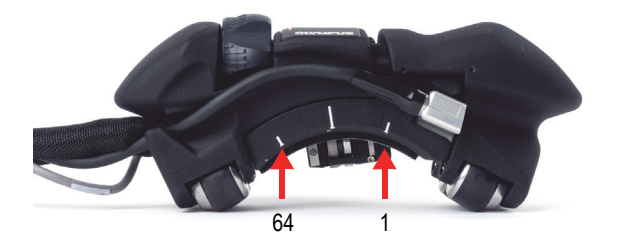

**Figura 4-5 Marcas do elemento da sonda no calço**

- <span id="page-45-0"></span>3. No OmniScan, pressione a tecla Play (  $\gtrapprox$  ) para definir a posição do codificador para zero.
- <span id="page-45-1"></span>4. Verifique o movimento de rastreamento e observe a tela do aparelho para certificar-se que todos os dados foram capturados.
- 5. Depois de completar o primeiro rastreamento, pressione o botão de indexação.
- 6. Deslize o escâner, alinhe-o na próxima posição zero de rastreamento e alinhe a marca do elemento 1 no calço com a marca do elemento 64 no tubo.
- <span id="page-45-2"></span>7. Faça a próxima marca no elemento 64, pressione o botão de indexação novamente e espere pelo menos um segundo antes de movê-lo (para evitar que os dados sejam sobrescritos).
- 8. Repita as etapas acima [4](#page-45-1)[—7](#page-45-2) até completar todos os rastreamentos necessários para a inspeção.

### **4.3 Fatores de correção**

A forma côncava da sonda, a distância da superfície de inspeção e o número de elementos no feixe influenciam na largura do feixe da sonda e no tamanho do defeito observado da seguinte maneira:

- A largura efetiva coberta pelo feixe da sonda na superfície de inspeção é menor que a largura da abertura ativa da sonda.
- O comprimento do defeito (no índice do eixo) parece ser maior do que ele é na realidade.
- À medida que o raio da superfície de inspeção (diâmetro do tubo) diminui, os efeitos acima aumentam a magnitude.

Para compensar esses efeitos, é preciso aplicar os fatores de correção.

#### **Largura efetiva do feixe da sonda**

[Tabela 1 na página 39](#page-46-0) fornece os valores corrigidos da largura do feixe da sonda para uma variedade de tamanhos de tubos e número de elementos nas leis focais.

Ele também é capaz de calcular o valor correto usando a equação [\(1\) na página 40](#page-47-0). As variáveis da equação são mostradas na [Figura 4-6 na página 40.](#page-47-1)

<span id="page-46-0"></span>

| <b>Diâmetro</b>              | Abertura da lei |                             |                |                |                |                |  |  |
|------------------------------|-----------------|-----------------------------|----------------|----------------|----------------|----------------|--|--|
| externo do<br>tubo<br>(pol.) | 3<br>elementos  | $\overline{4}$<br>elementos | 5<br>elementos | 6<br>elementos | 7<br>elementos | 8<br>elementos |  |  |
| 1,315                        | 39,5            | 38,8                        | 38,2           | 37,5           | 36,9           | 36,2           |  |  |
| 1,66                         | 42,6            | 41,9                        | 41,2           | 40,5           | 39,8           | 39,1           |  |  |
| 1,9                          | 44,3            | 43,6                        | 42,8           | 42,1           | 41,4           | 40,7           |  |  |
| 2,375                        | 46,9            | 46,1                        | 45,3           | 44,6           | 43,8           | 43             |  |  |
| 2,875                        | 48,8            | 48                          | 47,2           | 46,4           | 45,6           | 44,8           |  |  |
| 3,5                          | 50,6            | 49,8                        | 49             | 48,1           | 47,3           | 46,5           |  |  |
| $\overline{4}$               | 51,7            | 50,9                        | 50             | 49,2           | 48,3           | 47,5           |  |  |
| 4,5                          | 52,6            | 51,8                        | 50,9           | 50             | 49,2           | 48,3           |  |  |
| 6,625                        | 55              | 54,1                        | 53,2           | 52,3           | 51,4           | 50,5           |  |  |
| 8,625                        | 56,3            | 55,4                        | 54,5           | 53,6           | 52,6           | 51,7           |  |  |
| 10,75                        | 57,2            | 56,3                        | 55,3           | 54,4           | 53,4           | 52,5           |  |  |
| 12,75                        | 57,8            | 56,8                        | 55,9           | 54,9           | 54             | 53             |  |  |
| 16                           | 58,4            | 57,4                        | 56,5           | 55,5           | 54,6           | 53,6           |  |  |
| 22                           | 59,1            | 58,1                        | 57,1           | 56,2           | 55,2           | 54,2           |  |  |
| 26                           | 59,4            | 58,4                        | 57,4           | 56,4           | 55,5           | 54,5           |  |  |
| 30                           | 59,6            | 58,6                        | 57,6           | 56,6           | 55,7           | 54,7           |  |  |
| 34                           | 59,7            | 58,8                        | 57,8           | 56,8           | 55,8           | 54,8           |  |  |
| 38                           | 59,9            | 58,9                        | 57,9           | 56,9           | 55,9           | 55             |  |  |
| 42                           | 60              | 59                          | 58             | 57             | 56             | 55,1           |  |  |
| 48                           | 60,1            | 59,1                        | 28,1           | 57,1           | 56,2           | 55,2           |  |  |
| Plano                        | 61              | 60                          | 59             | 58             | 57             | 56             |  |  |

**Tabela 1 Largura efetiva do feixe na superfície (mm)** 

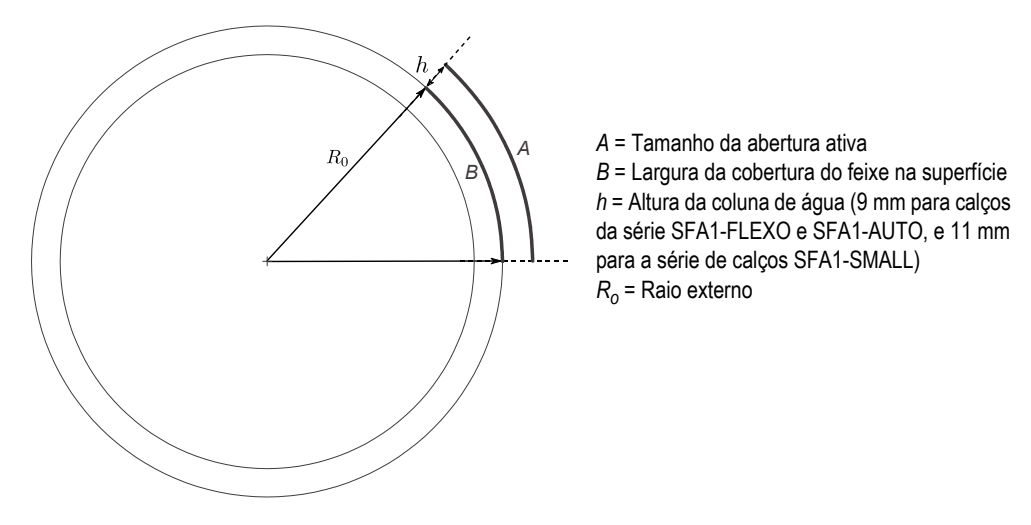

<span id="page-47-1"></span><span id="page-47-0"></span>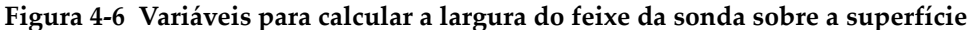

$$
B = \frac{R_o A}{(R_o + h)}
$$
 (1)

#### **Correção do comprimento do defeito (somente ao longo do índice do eixo)**

[Tabela 2 na página 41](#page-48-0) fornece a correção de fatores (fatores de multiplicação) que devem ser aplicados ao comprimento do defeito medido a partir dos dados de inspeção do índice do eixo. A tabela fornece fatores de multiplicação para uma faixa de profundidades dos defeitos em aplicações comuns de inspeção.

Por exemplo, se um defeito for medido com 10 mm ao longo do índice do eixo, 6 mm abaixo da superfície de um tubo de 114 mm , o fator de multiplicação é de 0,77 e tamanho real do defeito é igual a 10 mm  $\times$  0,77 = 7,7 mm.

Para aplicações de inspeção que estão fora do intervalo da tabela, o comprimento real do defeito pode ser calculado como mostrado na ["Calcular o tamanho real do defeito"](#page-84-0)  [na página 77](#page-84-0).

| Diâmetro                     | Profundidade do defeito |                |              |                |                |                |                |                |                 |  |
|------------------------------|-------------------------|----------------|--------------|----------------|----------------|----------------|----------------|----------------|-----------------|--|
| externo do<br>tubo<br>(pol.) | $2 \text{ mm}$          | $3 \text{ mm}$ | 4 mm         | $5 \text{ mm}$ | $6 \text{ mm}$ | $7 \text{ mm}$ | $8 \text{ mm}$ | $9 \text{ mm}$ | $10 \text{ mm}$ |  |
| 1,3                          | 0,57                    | 0,53           | 0,49         | 0,45           | 0,41           | 0,37           | 0,33           | 0,29           | 0,25            |  |
| 1,66                         | 0,63                    | 0,60           | 0,57         | 0,53           | 0,50           | 0,47           | 0,43           | 0,40           | 0,37            |  |
| 1,9                          | 0,67                    | 0,64           | 0,61         | 0,58           | 0,55           | 0,52           | 0,49           | 0,46           | 0,43            |  |
| 2,375                        | 0,72                    | 0,69           | 0,67         | 0,64           | 0,62           | 0,59           | 0,56           | 0,54           | 0,51            |  |
| 2,875                        | 0,76                    | 0,73           | 0,71         | 0,69           | 0,67           | 0,65           | 0,63           | 0,60           | 0,58            |  |
| 3,5                          | 0,79                    | 0,77           | 0,76         | 0,74           | 0,72           | 0,70           | 0,68           | 0,66           | 0,64            |  |
| $\overline{4}$               | 0,81                    | 0,80           | 0,78         | 0,76           | 0,75           | 0,73           | 0,71           | 0,70           | 0,68            |  |
| 4,5                          | 0,83                    | 0,82           | 0,80         | 0,79           | 0,77           | 0,76           | 0,74           | 0,73           | 0,71            |  |
| 6,625                        | 0,88                    | 0,87           | 0,86         | 0,85           | 0,84           | 0,83           | 0,82           | 0,81           | 0,80            |  |
| 8,625                        | 0,91                    | 0,90           | 0,89         | 0,88           | 0,87           | 0,86           | 0,86           | 0,85           | 0,84            |  |
| 10,75                        | 0,92                    | 0,92           | 0,91         | 0,90           | 0,90           | 0,89           | 0,88           | 0,88           | 0,87            |  |
| 12,75                        | 0,94                    | 0,93           | 0,92         | 0,92           | 0,91           | 0,91           | 0,90           | 0,89           | 0,89            |  |
| 16                           | 0,95                    | 0,94           | 0,94         | 0,93           | 0,93           | 0,92           | 0,92           | 0,91           | 0,91            |  |
| 22                           | 0,96                    | 0,96           | 0,95         | 0,95           | 0,95           | 0,94           | 0,94           | 0,94           | 0,93            |  |
| 26                           | 0,97                    | 0,96           | 0,96         | 0,96           | 0,96           | 0,95           | 0,95           | 0,95           | 0,94            |  |
| 30                           | 0,97                    | 0,97           | 0,97         | 0,96           | 0,96           | 0,96           | 0,96           | 0,95           | 0,95            |  |
| 34                           | 0,97                    | 0,97           | 0,97         | 0,97           | 0,97           | 0,96           | 0,96           | 0,96           | 0,96            |  |
| 38                           | 0,98                    | 0,98           | 0,97         | 0,97           | 0,97           | 0,97           | 0,97           | 0,96           | 0,96            |  |
| 42                           | 0,98                    | 0,98           | 0,98         | 0,97           | 0,97           | 0,97           | 0,97           | 0,97           | 0,96            |  |
| 48                           | 0,98                    | 0,98           | 0,98         | 0,98           | 0,98           | 0,97           | 0,97           | 0,97           | 0,97            |  |
| Plano                        | $\mathbf{1}$            | $\mathbf{1}$   | $\mathbf{1}$ | $\mathbf{1}$   | $\mathbf{1}$   | $\mathbf{1}$   | $\mathbf{1}$   | $\mathbf{1}$   | $\mathbf{1}$    |  |

<span id="page-48-0"></span>**Tabela 2 Fatores de multiplicação para correção do comprimento do defeito ao longo do índice do eixo** 

# **5. Manutenção e solução de problemas**

Este capítulo descreve os procedimentos para manutenção básica para manter o produto em bom estado físico e boas condições de trabalho, assim como a substituição das peças. Também são fornecidos conselhos básicos para solução de problemas.

### **5.1 Manutenção preventiva**

Como o escâner FlexoFORM possui poucas peças removíveis, ele não exige muita manutenção preventiva. Apenas inspeções regulares do escâner são recomendadas para assegurar um funcionamento adequado. Se necessário, limpe o escâner ou limpe ou substitua as rodas, conforme descrito abaixo. Monitore a condição da gaxeta esponjosa e as vedações de água e substitua-as se necessário, conforme descrito abaixo.

### **5.2 Limpar o produto**

A superfície externa do escâner FlexoFORM pode ser limpa quando necessário.

#### **Para limpar o produto**

- 1. Desligue o equipamento conectado ao escâner.
- 2. Desconecte todos os cabos.
- 3. Se necessário, limpe o escâner e as rodas do codificador usando uma fita adesiva (recomendado) ou um pano, de acordo com as precauções e etapas no ["Limpar as](#page-54-0)  [rodas magnéticas" na página 47.](#page-54-0)

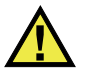

### CUIDADO

Embora o escâner possa ser lavado com água, não lave o conector da sonda se esse estiver desconectado. A presença de água no conector pode causar mau funcionamento, danos, choque elétrico e lesões.

- 4. Se sujeira e corpos estranhos estiverem presentes na superfície do escâner ou no mecanismo, lave-os delicadamente com água até o botão giratório ser capaz de abrir e fechar o escâner.
- 5. Para deixar o aparelho com o seu acabamento original, limpe a caixa com um pano macio.
- 6. Para tirar as manchas resistentes, utilize um pano úmido e um detergente suave. Não use solventes ou produtos abrasivos, eles podem danificar o acabamento.
- 7. Certifique-se que os conectores estão secos antes de conectá-los em qualquer aparelho. Caso eles não estejam secos, seque-os com um pano seco ou aguarde até que eles sequem naturalmente.

### <span id="page-51-0"></span>**5.3 Substituir a roda magnética**

Dependendo da utilização, pode ser necessário substituir periodicamente as rodas magnéticas. As forças da atração magnética ao redor das rodas magnéticas apresentam certos riscos de segurança, dependendo do uso e das condições de funcionamento.

As rodas magnéticas têm um campo magnético com força de aproximadamente 0,99 miligauss a uma distância de 2,1 m das rodas. Isso está bem abaixo do limite de 2 miligauss em que o produto seria considerado como material magnético que exige manuseio especial em transporte por via aérea. Isso significa que o escâner FlexoFORM pode ser enviado por via aérea sem restrições.

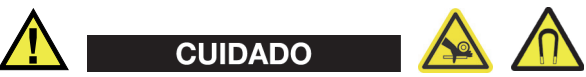

As rodas magnéticas podem esmagar os dedos se esses forem colocados entre as rodas e uma superfície ferromagnética.

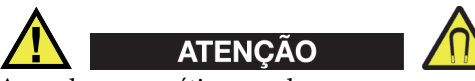

As rodas magnéticas podem gerar um campo magnético forte o suficiente para afetar marcapassos, relógios e outros aparelhos eletrônicos sensíveis, qualquer pessoa que utilize um desses dispositivos descritos acima deve manter uma distância segura para evitar lesões graves e/ou a morte. Esse campo magnético também pode desmagnetizar cartões de crédito e de débito, e crachás magnéticos, etc.

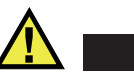

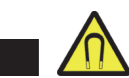

Limalhas afiadas e outros objetos ferromagnéticos podem ser atraídos pelas rodas magnéticas e causar mau funcionamento do equipamento ou lesões corporais. É importante manter as rodas limpas (veja ["Limpar as rodas magnéticas" na página 47](#page-54-0)).

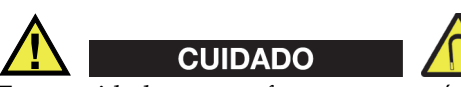

CUIDADO

Tome cuidado ao usar ferramentas próximas das rodas magnéticas e ao segurar ou mover as rodas. Ferramentas, rodas e outros objetos ferromagnéticos que estão nas proximidades podem mover-se repentinamente e sofrer forte atração entre um e outro, isso pode causar ferimentos ou danos aos equipamentos. Assegure-se de deixar bastante espaço ao redor do equipamento e das ferramentas para evitar forças atrativas repentinas entre eles.

### **IMPORTANTE**

As rodas magnéticas sobressalentes do escâner FlexoFORM são fornecidas em pares. As duas rodas do conjunto possuem polaridades opostas quando instaladas. A força repulsiva que ocorre entre as rodas ajuda na instalação delas. No entanto, as rodas devem ser manipuladas cuidadosamente e fixadas para evitar a ejeção acidental, conforme descrito no procedimento abaixo. Recomenda-se a substituição das duas rodas conjuntamente em cada lado do escâner.

**CUIDADO** 

#### **Para substituir uma roda magnética**

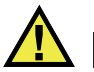

Para evitar ferimentos ou danos ao equipamento, certifique-se de manter e limitar o movimento das rodas magnéticas durante a montagem e desmontagem. A força magnética repulsiva entre as rodas pode fazer com que uma roda seja ejetada repentinamente se desmontada ou montada sem retenção adequada.

- <span id="page-53-1"></span>1. Use uma chave Allen de 3 mm para fixar o eixo e uma chave Allen de 2 mm para remover o parafuso da roda que se deseja substituir (veja [Figura 5-1 na página 46](#page-53-0)).
- <span id="page-53-2"></span>2. Empurre parcialmente o eixo pelo lado interno, em seguida, puxe cuidadosamente o eixo enquanto segura a roda para contrabalancear a força magnética repulsiva e puxe a roda com os rolamentos.
- 3. De forma similar (veja as etapas [1](#page-53-1) e [2\)](#page-53-2), remova a roda próxima a ela no mesmo lado do escâner.
- 4. Instale a primeira roda nova com seus rolamentos, aperte o parafuso.
- 5. Instale a segunda roda nova empurrando-a cuidadosamente para contrabalancear a força de repulsão magnética da outra roda, aperte o parafuso.
- 6. Repita as mesmas etapas para o conjunto de rodas do outro lado do escâner, se necessário.

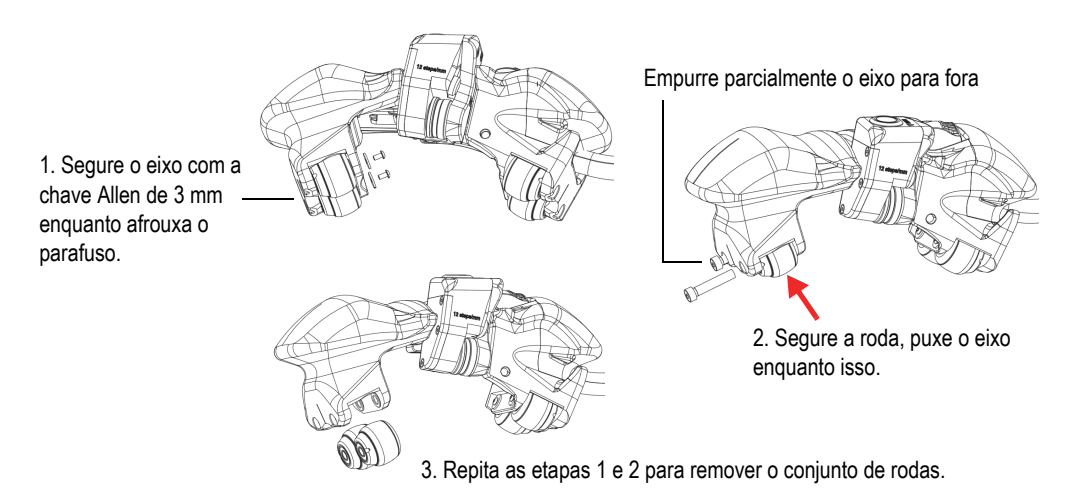

<span id="page-53-0"></span>**Figura 5-1 Substituir uma roda**

### <span id="page-54-0"></span>**5.4 Limpar as rodas magnéticas**

O escâner e as rodas magnéticas do codificador podem atrair limalhas afiadas ou outros objetos ferromagnéticos ou partículas. As rodas precisam ser limpas periodicamente para evitar o acúmulo de qualquer partícula que possa causar lesões corporais ou prejudicar o funcionamento do aparelho. A frequência de limpeza depende das condições de operação.

#### **Materiais necessários:**

- Luvas de trabalho
- Fita adesiva (recomendada limpeza mais profunda)
- Pano limpo (como uma alternativa, caso a fita adesiva não esteja disponível ou inapropriada)

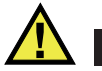

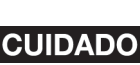

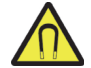

Para evitar lesões corporais ou danos ao equipamento, ao manusear as rodas magnéticas, observe a força de atração magnética ao redor das rodas e siga as instruções de segurança descritas no ["Substituir a roda magnética" na página 44](#page-51-0).

#### **Para limpar as rodas magnéticas**

- 1. Coloque suas luvas de trabalho.
- <span id="page-54-1"></span>2. Aplique a fita adesiva limpa na roda, em seguida, puxe a fita para remover as partículas, e, se necessário, repita esta ação até que todas as partículas tenham sido removidas. (Esse é o método de limpeza de rodas recomendado.)

OU

Se a fita adesiva não estiver disponível, utilize um pano limpo na roda, e depois vire-o para remover as partículas (use o pano para pegar as partículas), e, se necessário, repita o procedimento, com o pano limpo, até que todas as partículas tenham sido removidas.

3. Repita as etapas acima [2](#page-54-1), para cada uma das rodas que pretende limpar.

### **5.5 Substituir o codificador**

O codificador (com roda) pode ser removido como uma só unidade.

#### **Para substituir o codificador**

- 1. Utilize uma chave Allen de 1,5 mm para remover quatro parafusos no codificador (veja [Figura 5-2 na página 48\)](#page-55-0).
- 2. Remover o codificador.
- 3. Instalar um novo codificador:
	- ◆ Pingue uma pequena gota de Loctite 425 na trava da rosca em cada um dos quatro parafusos, posicione o codificador e insira e aperte os parafusos.

A Evident recomenda a trava da rosca Loctite 425, pois não danifica as peças plásticas vizinhas quando despejadas acidentalmente.

<span id="page-55-0"></span>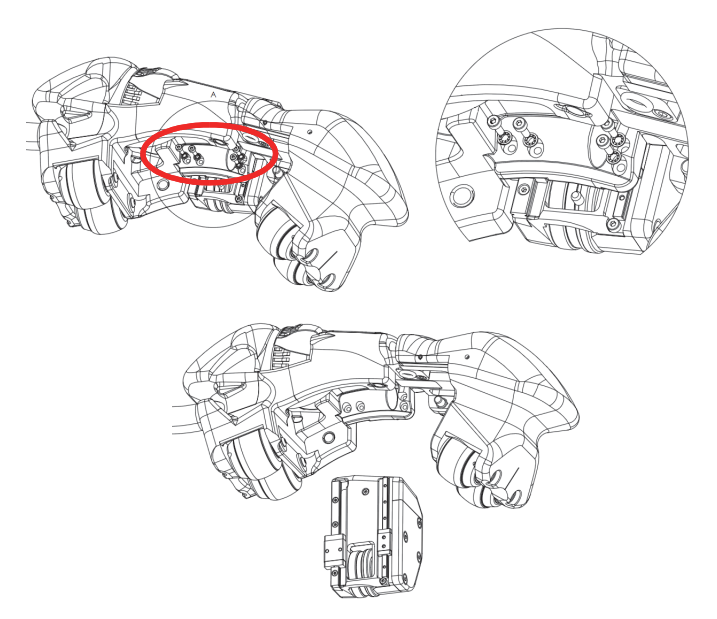

**Figura 5-2 Substituir o codificador**

### **5.6 Substituir as gaxetas esponjosas e as vedações O-ring**

A gaxeta esponjosa do calço (que mantém a coluna de água) deve ser substituída periodicamente, dependendo das condições da inspeção e da rugosidade da superfície. As vedações O-ring na sonda e na conexão do tubo de água também precisam ser substituídas se estiverem gastas ou danificadas.

#### **Para substituir a gaxeta esponjosa**

- 1. Remova a gaxeta velha, e, se necessário, limpe cuidadosamente a superfície de montagem (veja [Figura 5-3 na página 49\)](#page-56-0).
- 2. Selecione o modelo de gaxeta que é compatível com o diâmetro do calço.
- 3. Retire a proteção do adesivo da nova gaxeta.
- 4. Alinhe o lado colante da gaxeta com superfície de montagem e, em seguida, pressione-a contra a superfície para instalá-la.

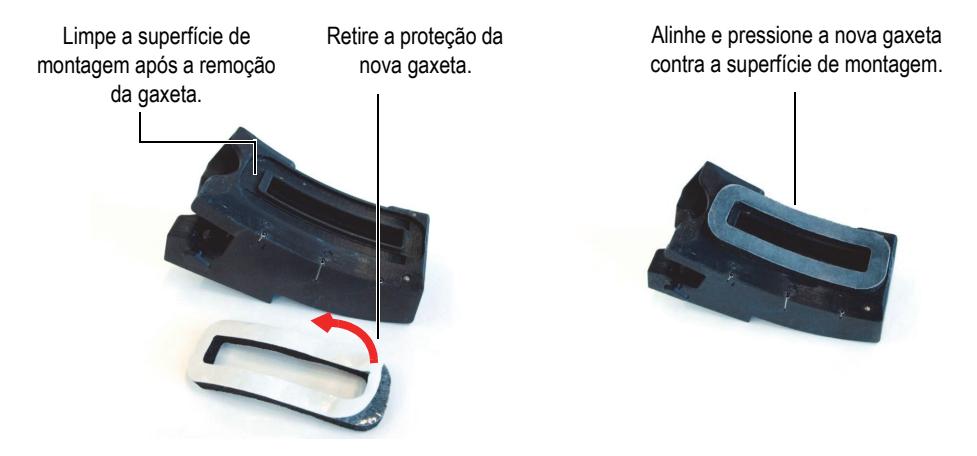

**Figura 5-3 Substituir a gaxeta esponjosa**

#### <span id="page-56-0"></span>**Para substituir a vedação O-ring entre a sonda e o calço**

- 1. Utilize uma ferramenta apropriada, como uma pequena chave de fenda, para levantar e retirar cuidadosamente a velha vedação O-ring sem danificar a superfície da montagem do calço (veja [Figura 5-4 na página 50](#page-57-0)).
- 2. Instalar a nova vedação O-ring.

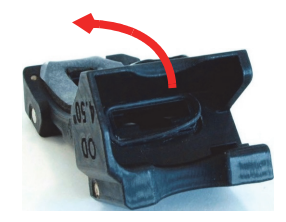

**Figura 5-4 Substituir a vedação O-ring da sonda no calço**

#### <span id="page-57-0"></span>**Para substituir a vedação O-ring na conexão de água**

- 1. Utilize uma ferramenta apropriada, como uma pequena chave de fenda, para levantar e retirar cuidadosamente a velha vedação O-ring sem danificar a superfície de montagem (veja [Figura 5-5 na página 50](#page-57-1)).
- 2. Instalar a nova vedação O-ring.

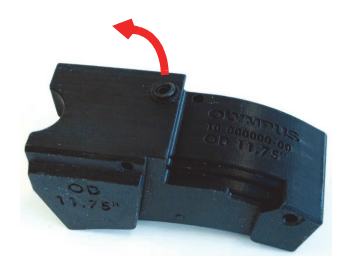

**Figura 5-5 Substituir a vedação O-ring pela conexão de água**

### <span id="page-57-1"></span>**5.7 Substituir o tudo de água**

O tubo de água do escâner pode ser substituído caso seja danificado.

#### **Para substituir o tubo de água**

- 1. Remova os parafusos que fixam o conector de água ao escâner (veja [Figura 5-6 na](#page-58-0)  [página 51\)](#page-58-0).
- 2. Puxe o conector do tubo de água.
- 3. Puxe a capa do cabo para acessar o tubo, desconecte-a do conector Union e puxea para fora do escâner.
- 4. Alimente o novo tubo através do canal do escâner até chegar ao conector de água.
- 5. Empurre o tubo na direção da conexão, instale o conector e, em seguida, aperte o parafuso.
- 6. Corte o tubo no comprimento desejado, conecte-o ao conector Union e, em seguida, feche a manga do cabo.

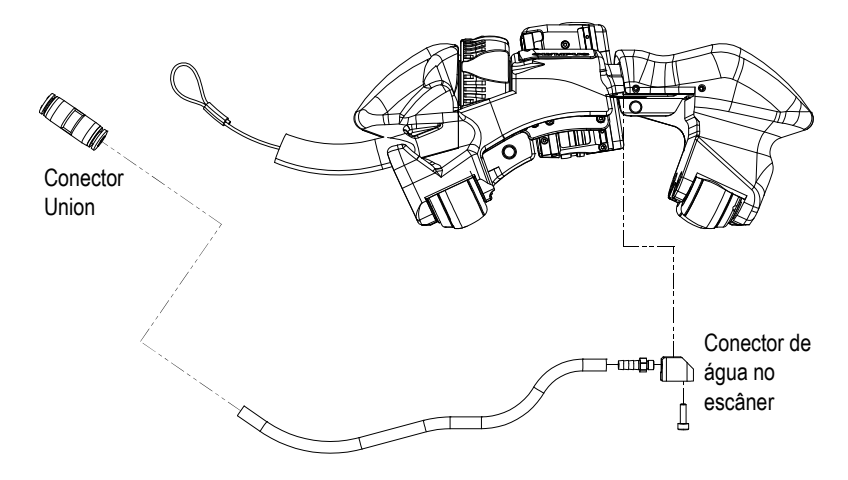

**Figura 5-6 Substituir o tubo (mostrado desmontado)**

### <span id="page-58-0"></span>**5.8 Substituir a manga do cabo**

Para substituir o revestimento da manga, você deve desmontar parcialmente um lado do escâner, incluindo duas rodas magnéticas (consulte [Figura 5-7 na página 53\)](#page-60-0).

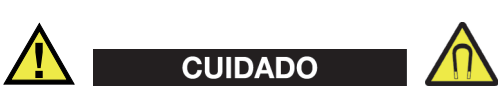

Para evitar lesões corporais ou danos ao equipamento, ao manusear as rodas magnéticas, observe a força de atração magnética ao redor das rodas e siga as instruções de segurança descritas no ["Substituir a roda magnética" na página 44](#page-51-0).

#### **Para substituir a manga do cabo**

- 1. Remova cuidadosamente as duas rodas do lado da manga de acordo com o procedimento detalhado na ["Substituir a roda magnética" na página 44.](#page-51-0) Note que as forças magnéticas podem atrair e repulsar repentinamente as peças.
- 2. Remova os parafusos que seguram a peça à extremidade do escâner, puxe-a para fora.
- 3. Remova os parafusos do suporte e puxe a manga para fora da peça.
- 4. Siga as etapas na ordem inversa para reinstalar a (nova) manga e aperte firmemente todos os parafusos.

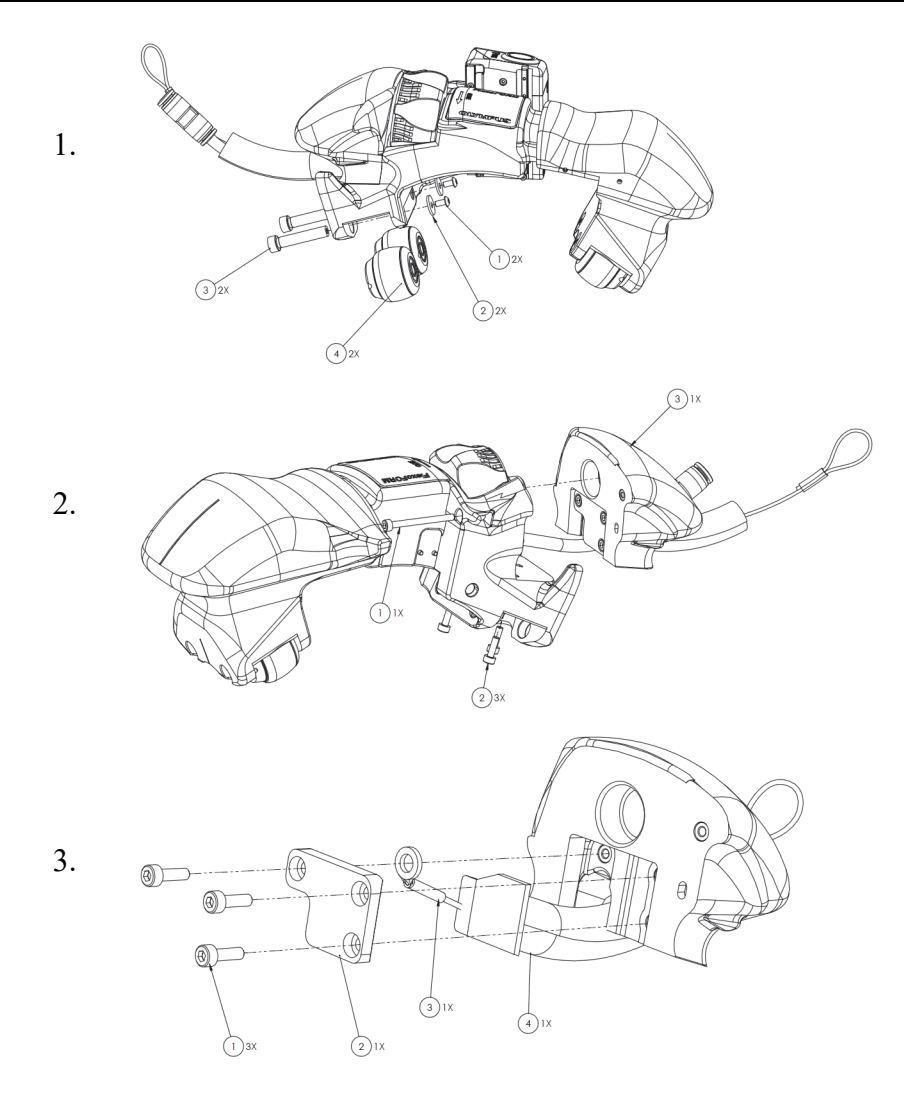

<span id="page-60-0"></span>**Figura 5-7 Etapas de desmontagem para substituição da manga do cabo**

### **5.9 Solução de problemas**

A [Tabela 3 na página 54](#page-61-0) descreve alguns problemas que podem ocorrer, possíveis causas e sugestões para resolver os problemas.

<span id="page-61-0"></span>

| Problema                                                                             | Possível causa                                                    | Solução                                                                                                    |  |  |
|--------------------------------------------------------------------------------------|-------------------------------------------------------------------|----------------------------------------------------------------------------------------------------|--|--|
| Mensagem inicial<br>"Nenhum módulo<br>detectado".                                    | O módulo de<br>aquisição está<br>conectado de forma<br>incorreta. | Certifique-se que o módulo de<br>aquisição está fixado<br>corretamente à base da<br>unidade do aparelho.                                    |  |  |
| Falhas do software.                                                                  | O software carregado<br>está incorreto.                           | Desligue o aparelho e reinicie<br>com o software correto.                                                                                   |  |  |
| Nenhuma exibição de<br>C-scan.                                                       | Sem conexão com<br>codificador.                                   | Verifique as conexões do<br>codificador entre o escâner<br>FlexoFORM e o aparelho.                                                          |  |  |
| Linhas pretas no C-<br>scan.                                                         | O rastreamento está<br>muito rápido.                              | Reduzir a velocidade do<br>rastreamento.                                                                                                    |  |  |
| O escâner não abre ou<br>fecha com facilidade<br>durante a substituição<br>do calço. | O mecanismo contém<br>sujeira ou partículas<br>estranhas.         | Lave delicadamente o escâner<br>com água para retirar a sujeira<br>até que o mecanismo abra e<br>feche suavemente com o botão<br>giratório. |  |  |

**Tabela 3 Guia de resolução de problemas** 

# **6. Especificações**

## **6.1 Especificações gerais**

As especificações gerais do escâner FlexoFORM estão listadas no [Tabela 4 na](#page-62-0)  [página 55.](#page-62-0)

<span id="page-62-0"></span>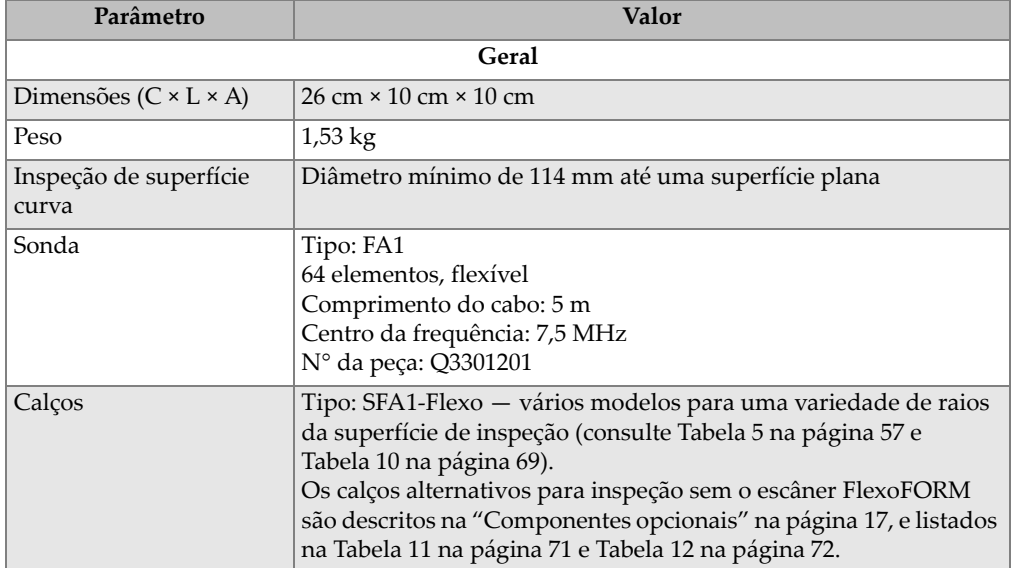

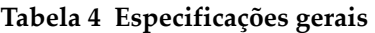

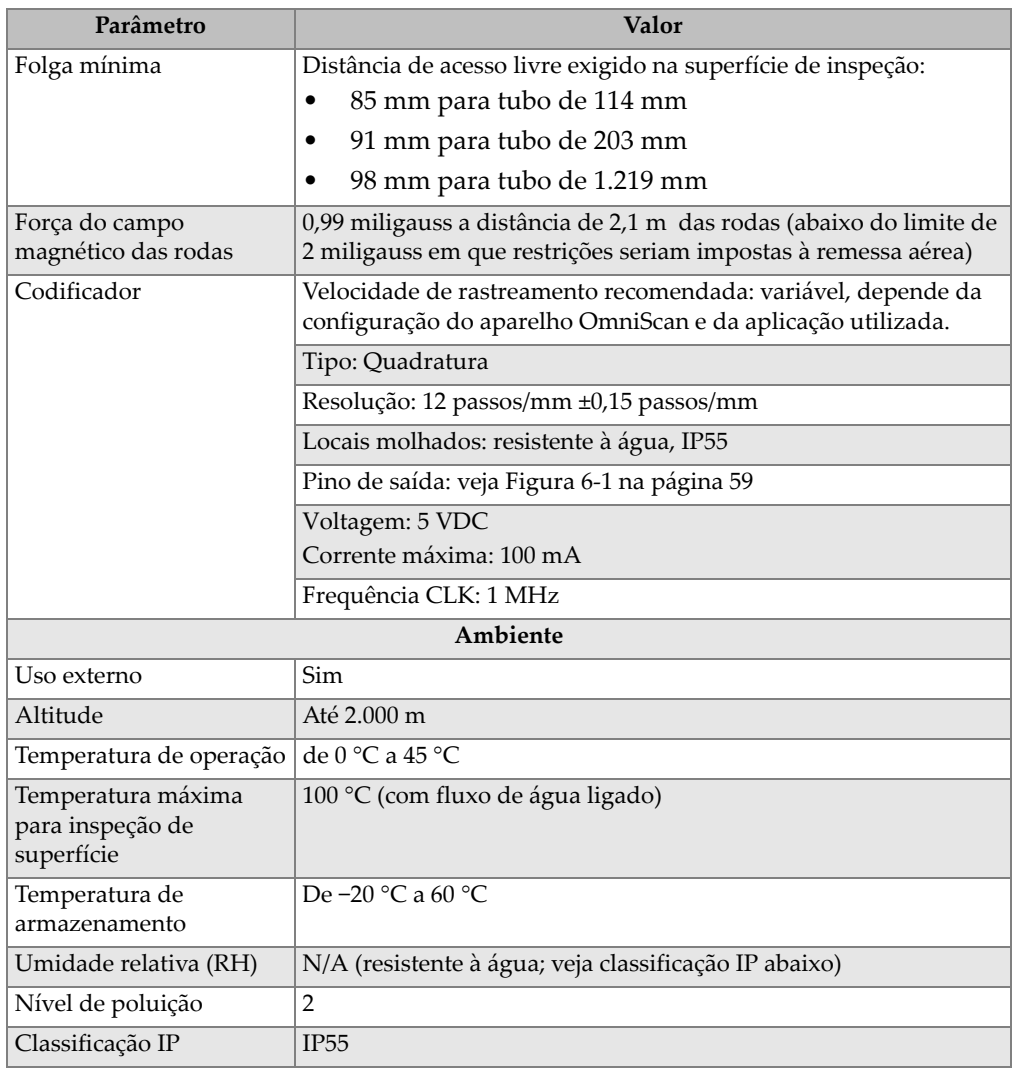

#### **Tabela 4 Especificações gerais** *(continuação)*

### **6.2 Faixas de diâmetro do tubo do calço**

Os calços do escâner FlexoFORM têm curvaturas predefinidas de acordo com o padrão de tamanho do tubo nominal (NPS). Embora seja recomendável usar um calço que corresponda ao diâmetro exato do tubo inspecionado, cada calço possui uma pequena faixa de diâmetros de tubo nos quais pode ser usada. [Tabela 5 na página 57](#page-64-0)  fornece a faixa de cobertura para cada diâmetro de calço padrão.

| Diâmetro<br>externo (pol.) | Diâmetro<br>externo<br>mínimo (pol.) | Diâmetro<br>externo<br>máximo (pol.) |  |  |
|----------------------------|--------------------------------------|--------------------------------------|--|--|
| 4,5                        | 4,4                                  | 4,5                                  |  |  |
| 5,563                      | 5,4                                  | 5,6                                  |  |  |
| 6,625                      | 6,4                                  | 6,8                                  |  |  |
| 8,625                      | 8,3                                  | 8,8                                  |  |  |
| 10,75                      | 10,3                                 | 11,1                                 |  |  |
| 11,75                      | 11,1                                 | 12,1                                 |  |  |
| 12,75                      | 12,1                                 | 13,3                                 |  |  |
| 14                         | 13,1                                 | 14,6                                 |  |  |
| 16                         | 14,9                                 | 16,8                                 |  |  |
| 18                         | 16,6                                 | 18,9                                 |  |  |
| 20                         | 18,4                                 | 21,1                                 |  |  |
| 22                         | 20,1                                 | 23,4                                 |  |  |
| 24                         | 21,7                                 | 25,7                                 |  |  |
| 26                         | 23,3                                 | 28                                   |  |  |
| 28                         | 24,9                                 | 30,3                                 |  |  |
| 30                         | 26,4                                 | 32,7                                 |  |  |
| 32                         | 28                                   | 35,1                                 |  |  |

<span id="page-64-0"></span>**Tabela 5 Faixa de cobertura de diâmetros de tubo para cada calço** 

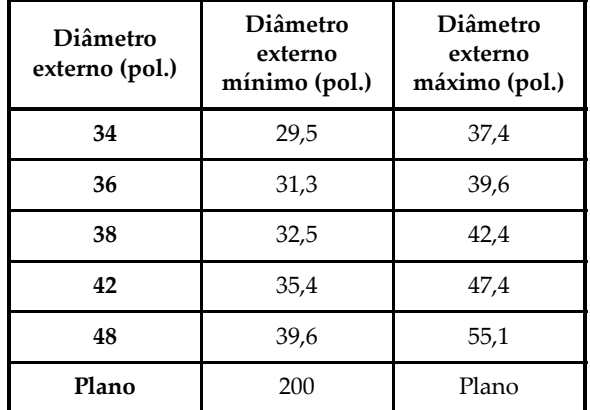

**Tabela 5 Faixa de cobertura de diâmetros de tubo para cada calço** *(continuação)*

### **6.3 Superfícies de inspeção de calço plano**

Quando equipado com um calço plano, o escâner FlexoFORM pode ser usado para realizar essas inspeções nas seguintes peças:

- Placas planas
- Inspeção circunferencial de tubos:
	- Com diâmetros externos iguais ou maiores que 48 pol.
	- Com diâmetros internos iguais ou maiores que 20 pol.
- Inspeção longitudinal de tubos:
	- Com diâmetros externos iguais ou maiores que 200 pol.

### IMPORTANTE

O escâner FlexoFORM não pode ser usado para realizar inspeção longitudinal de tubos na superfície interna.

### **6.4 Pino de saída do conector do cabo**

O pino de saído do conector para o cabo da interface do escâner é mostrado na [Figura 6-1 na página 59](#page-66-0).

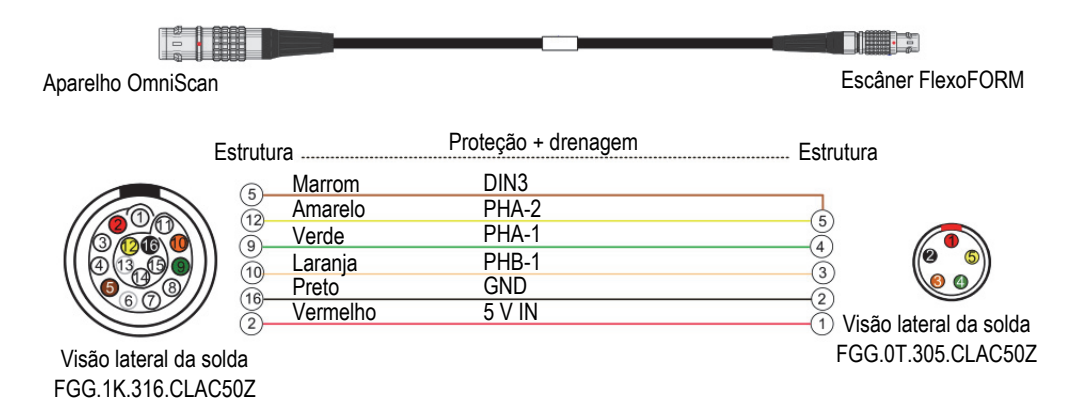

<span id="page-66-0"></span>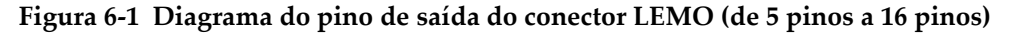

### **6.5 Dimensões**

As dimensões do escâner FlexoFORM são mostradas abaixo na [Figura 6-2 na](#page-67-0)  [página 60.](#page-67-0)

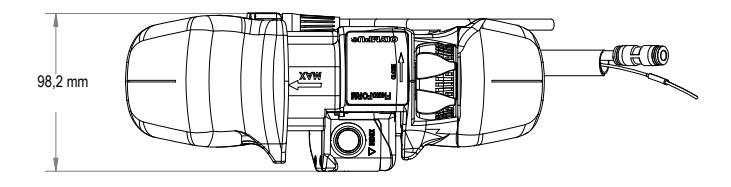

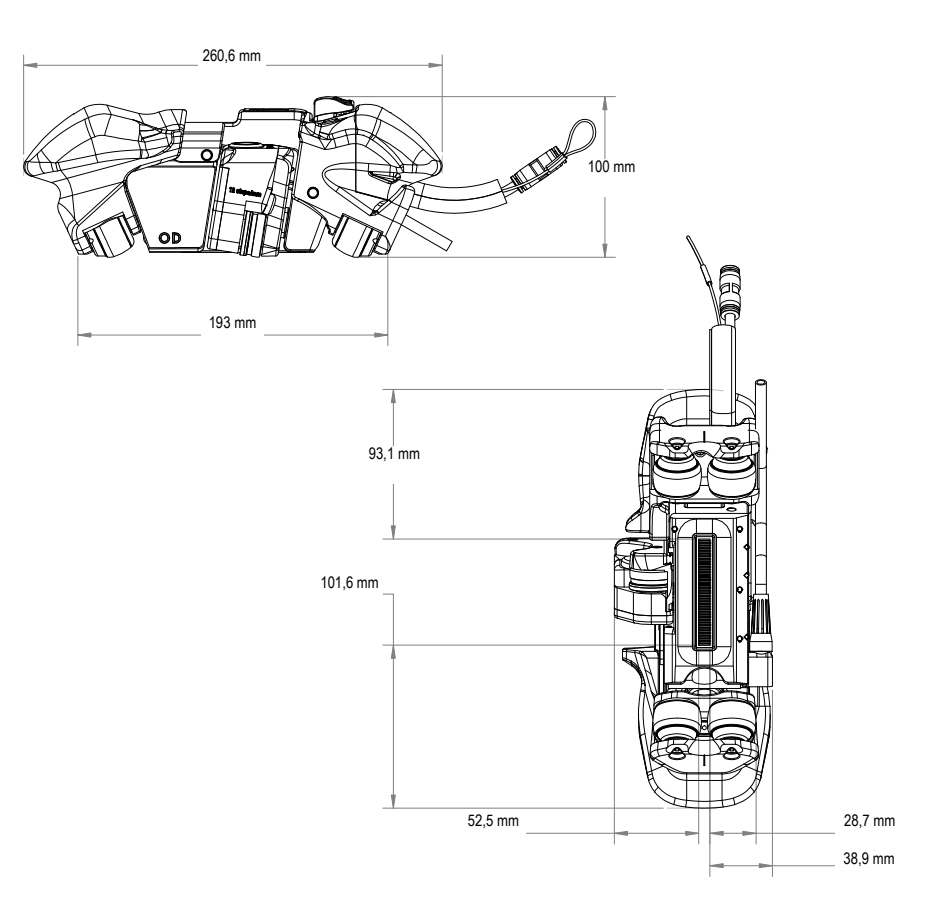

**Figura 6-2 Dimensões do escâner**

<span id="page-67-0"></span>As dimensões e folgas da série de calço SFA1-SMALL são mostradas em [Figura 6-3 na](#page-68-0)  [página 61,](#page-68-0) [Figura 6-4 na página 62](#page-69-0) e em [Tabela 6 na página 62.](#page-69-1)

<span id="page-68-0"></span>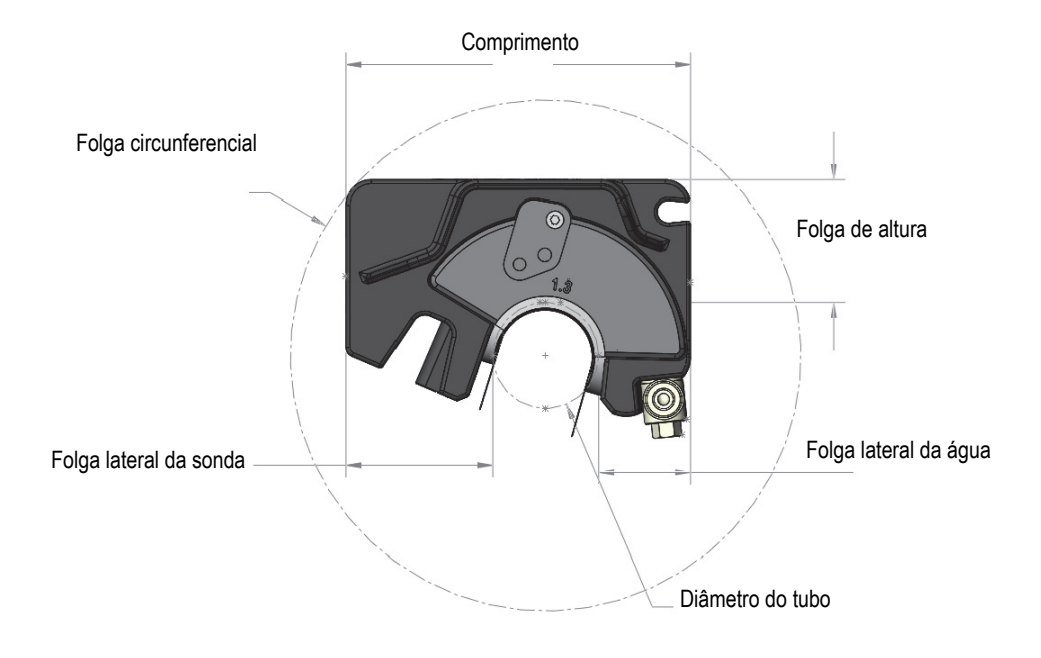

**Figura 6-3 Folga do calço SFA1-SMALL**

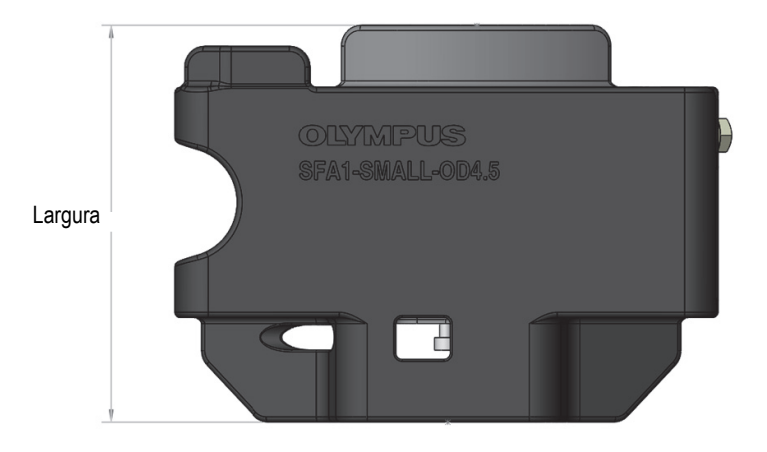

**Figura 6-4 Largura do calço SFA1-SMALL**

<span id="page-69-1"></span><span id="page-69-0"></span>

| Diâmetro do<br>tubo (diâmetro<br>externo [pol.]) | 1,315   | 1,66    | 1,9     | 2,375   | 2,875   | 3,5     | $\overline{4}$ | 4,5     |
|--------------------------------------------------|---------|---------|---------|---------|---------|---------|----------------|---------|
| Comprimento<br>(mm)                              | 108,421 | 117,594 | 122,098 | 128,089 | 131,261 | 133,042 | 133,592        | 111,737 |
| Folga circun-<br>ferencial (mm)                  | 160,537 | 170,563 | 176,208 | 185,836 | 195,147 | 206,707 | 216,223        | 226,052 |
| Folga de altura<br>(mm)                          | 38,5    | 38,5    | 38,5    | 38,5    | 38,5    | 38,5    | 38,5           | 38,5    |
| Folga lateral da<br>água (mm)                    | 28,995  | 30,964  | 31,383  | 30,502  | 27,312  | 21,645  | 16,374         | 10,726  |
| Folga lateral da<br>sonda (mm)                   | 46,025  | 44,47   | 42,455  | 37,261  | 30,919  | 22,498  | 15,618         | 8,711   |
| Largura (mm)                                     | 95      | 95      | 95      | 95      | 95      | 95      | 95             | 95      |

**Tabela 6 Dimensões e folgas da série de calço SFA1-SMALL** 

# **7. Peças de reposição e acessórios**

Uma visualização detalhada do escâner FlexoFORM é mostrada na [Figura 7-1 na](#page-70-0)  [página 63.](#page-70-0) A lista de peças de reposição padrão é fornecida na [Tabela 7 na página 64.](#page-71-0) Os acessórios e as peças de reposição estão listadas de [Tabela 8 na página 67](#page-74-0) a [Tabela 12 na página 72.](#page-79-0)

<span id="page-70-0"></span>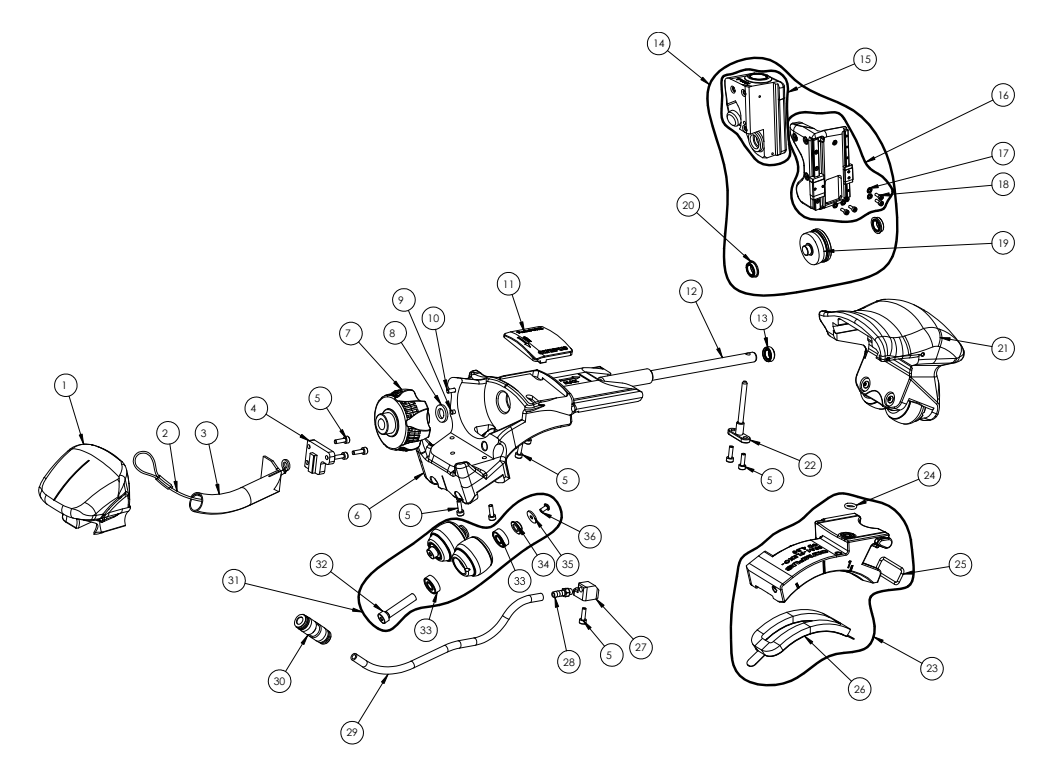

**Figura 7-1 Visão detalhada do escâner**

<span id="page-71-0"></span>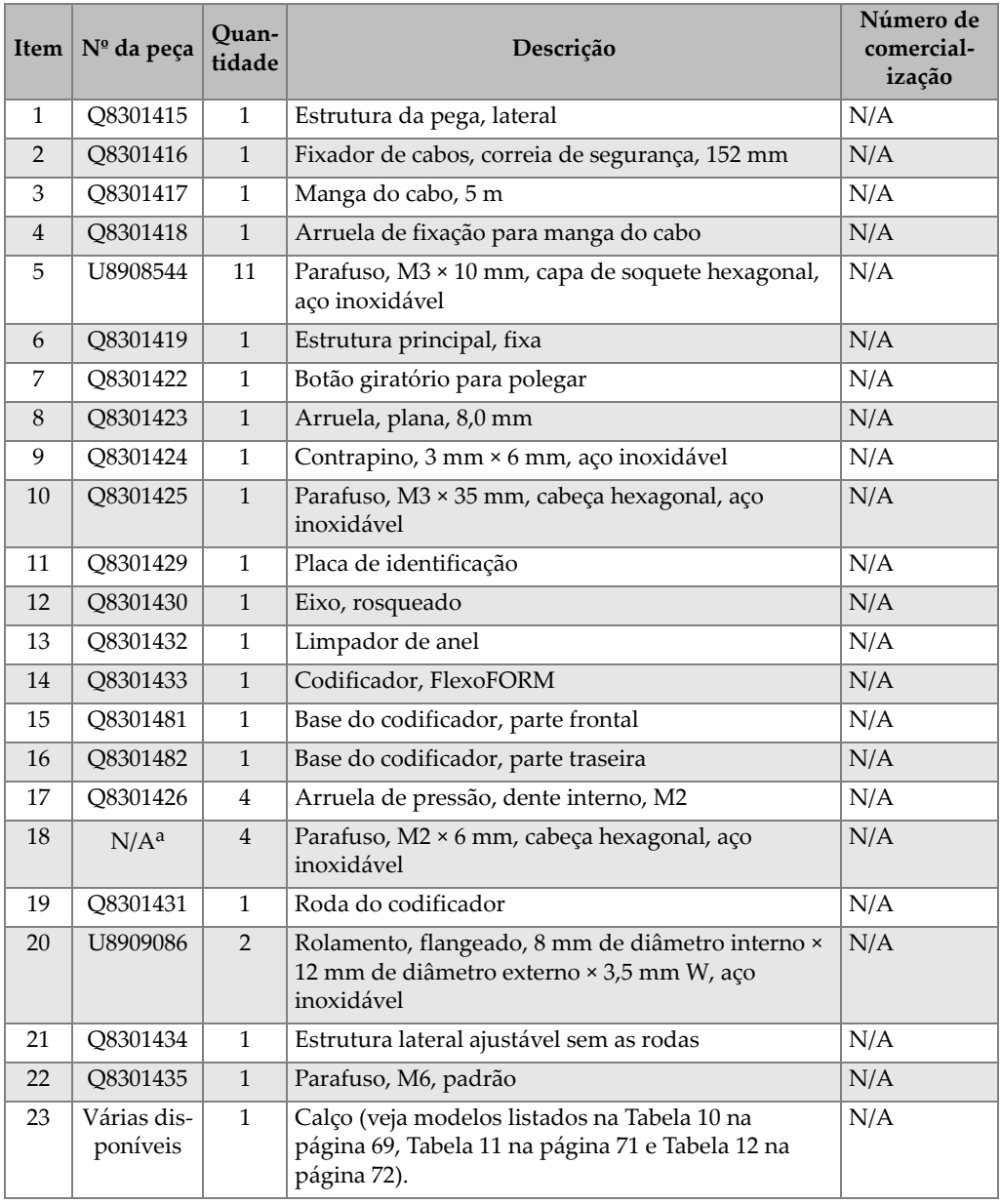

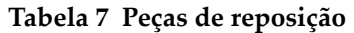
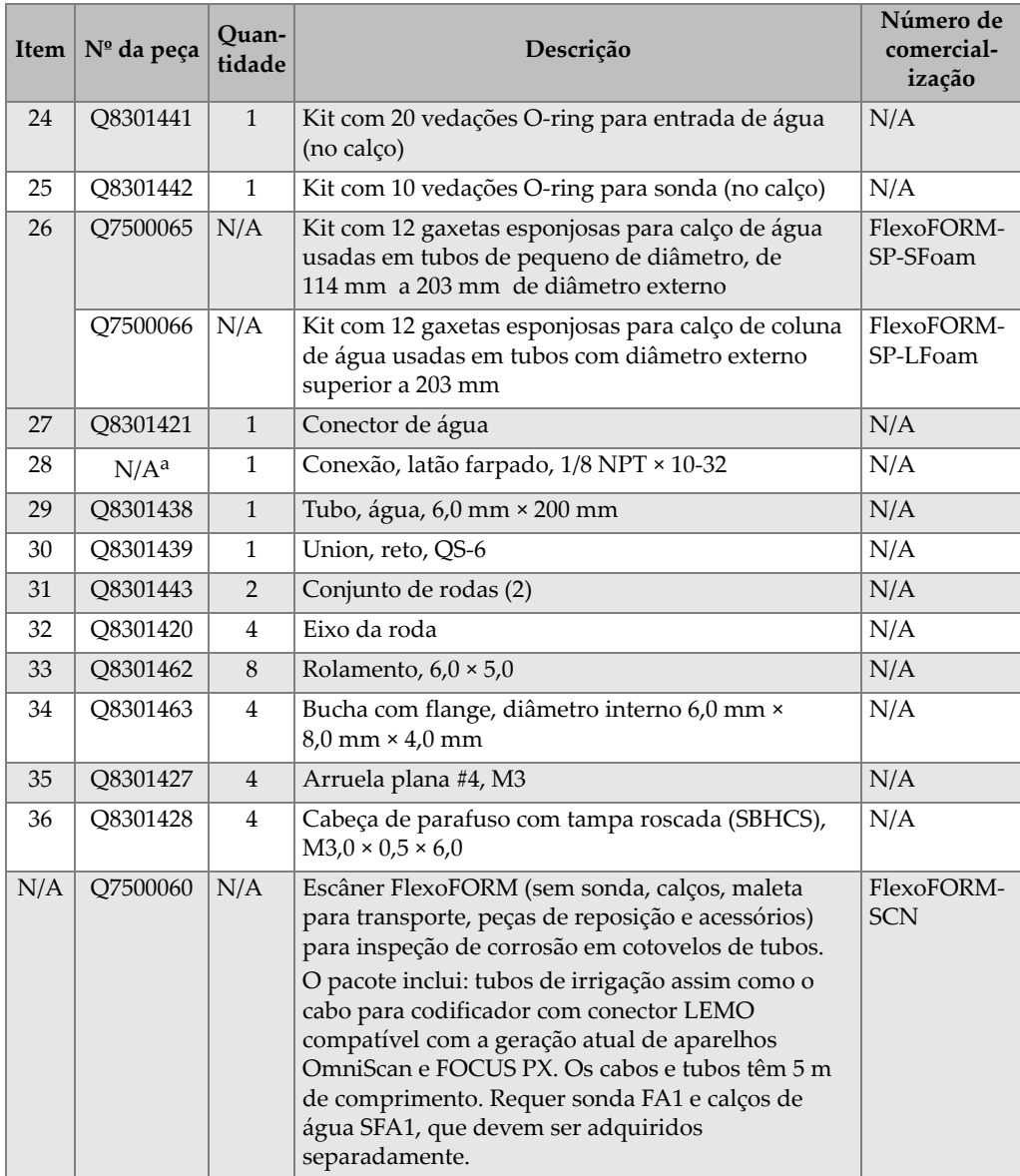

#### **Tabela 7 Peças de reposição** *(continuação)*

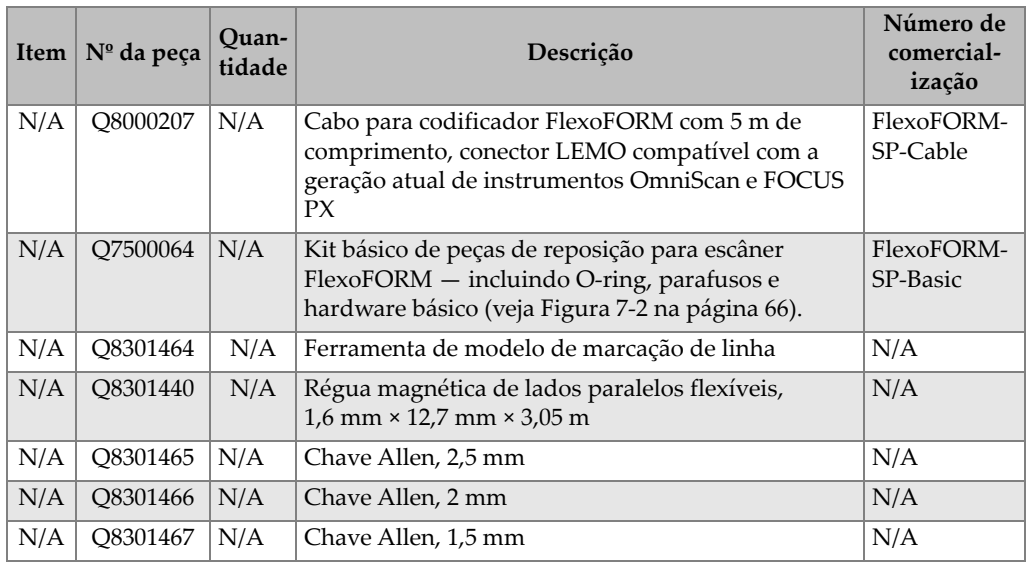

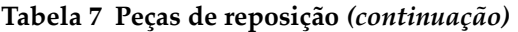

a. Item incluído no kit de peças de reposição (P/N: Q7500064)

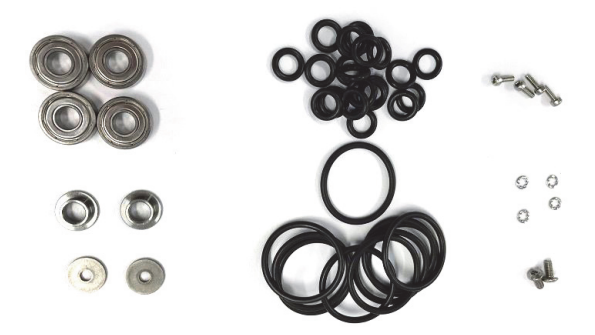

**Figura 7-2 Kit básico de peças de reposição (P/N: Q7500064)**

<span id="page-73-0"></span>A [Figura 7-3 na página 67](#page-74-0) mostra uma vista explodida dos calços SFA1-AUTO e SFA1-SMALL. Uma lista de peças de reposição para esses calços é fornecida em [Tabela 8 na página 67.](#page-74-1)

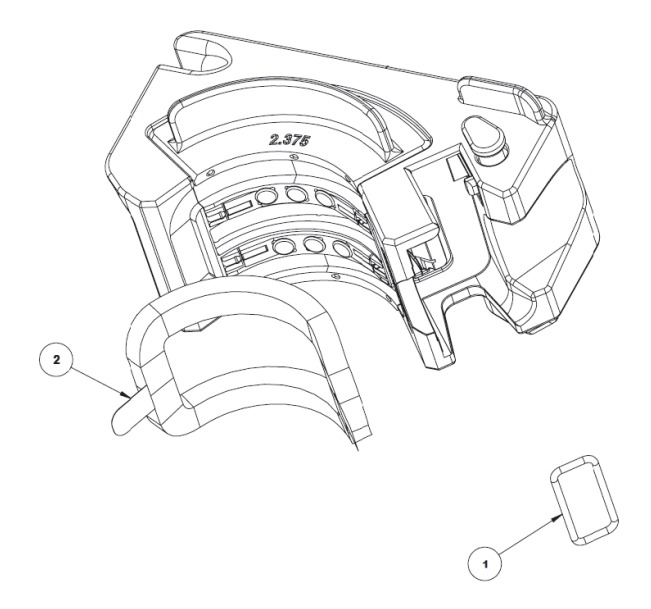

<span id="page-74-0"></span>**Figura 7-3 Vista explodida dos calços SFA1-AUTO e SFA1-SMALL**

<span id="page-74-1"></span>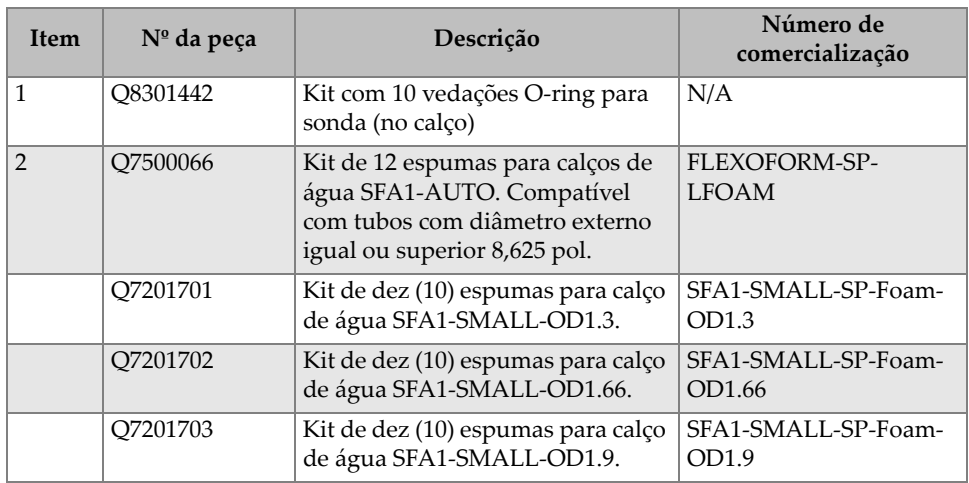

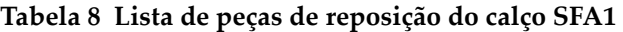

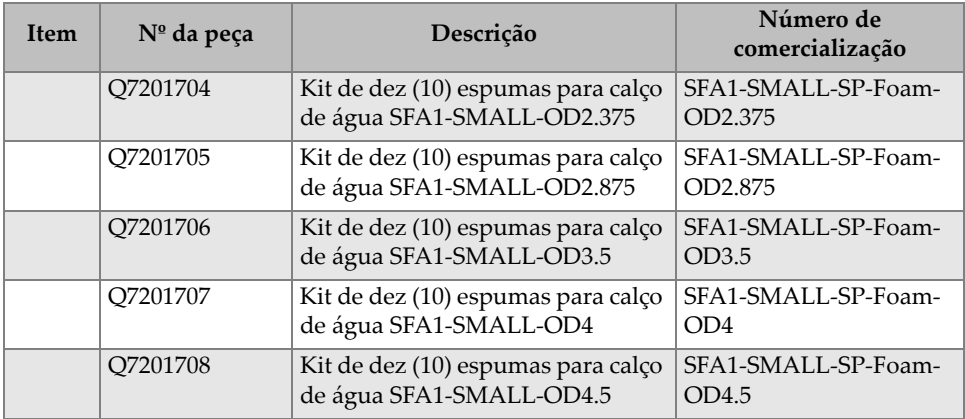

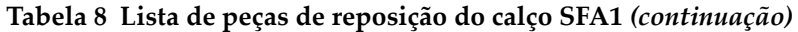

#### **Tabela 9 Escâner FlexoFORM e kit de peças**

<span id="page-75-0"></span>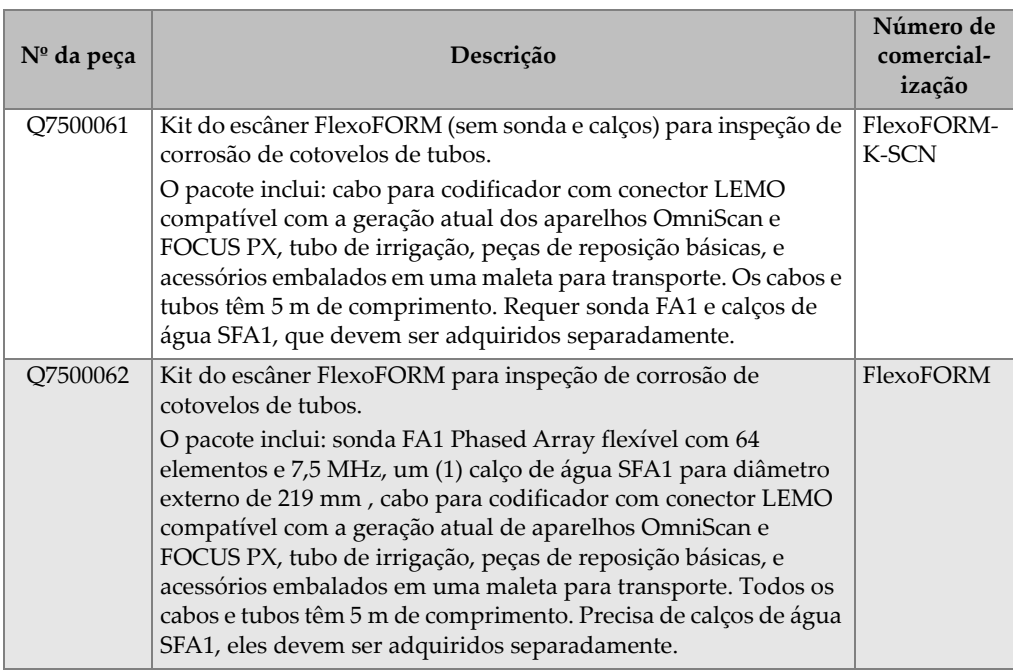

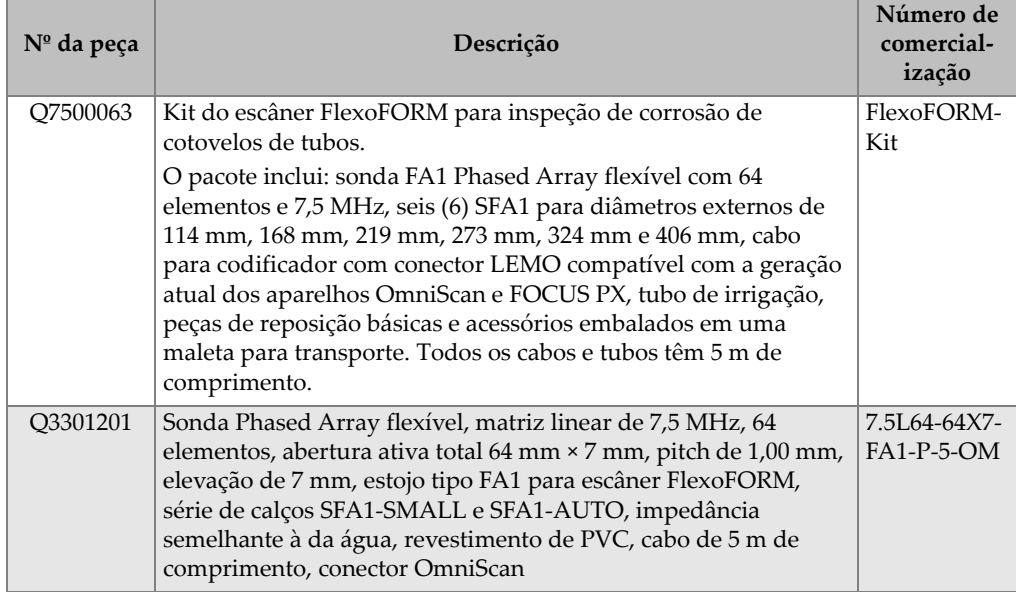

#### **Tabela 9 Escâner FlexoFORM e kit de peças** *(continuação)*

#### **Tabela 10 Calços padrões para FlexoFORM**

<span id="page-76-0"></span>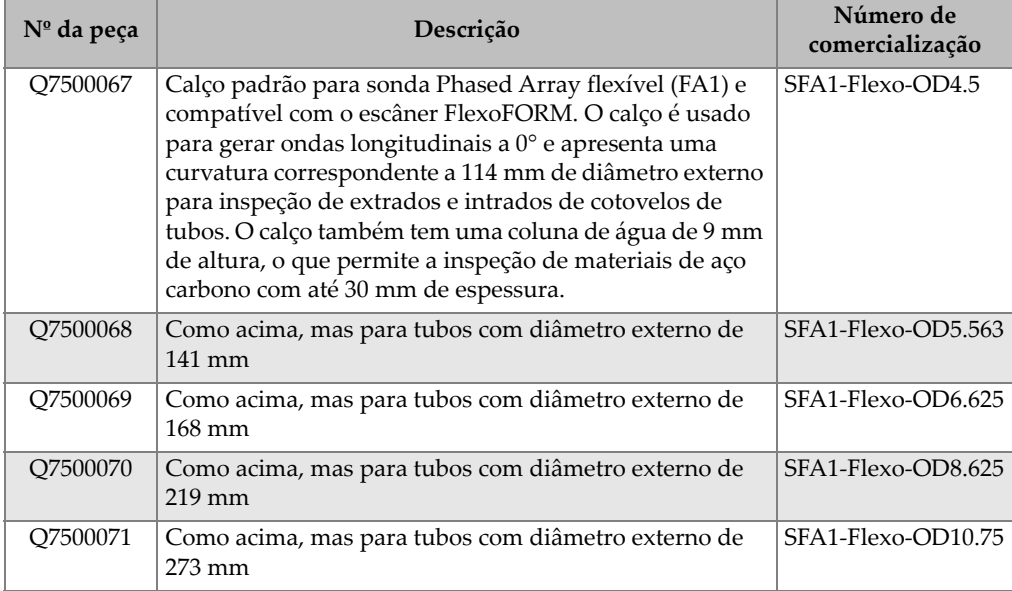

| Nº da peça | Descrição                                                              | Número de<br>comercialização |
|------------|------------------------------------------------------------------------|------------------------------|
| Q7500072   | Como acima, mas para tubos com diâmetro externo de<br>324 mm           | SFA1-Flexo-OD12.75           |
| Q7500073   | Como acima, mas para tubos com diâmetro externo de<br>356 mm           | SFA1-Flexo-OD14              |
| Q7500074   | Como acima, mas para tubos com diâmetro externo de<br>406 mm           | SFA1-Flexo-OD16              |
| Q7500075   | Como acima, mas para tubos com diâmetro externo de<br>457 mm           | SFA1-Flexo-OD18              |
| Q7500076   | Como acima, mas para tubos com diâmetro externo de<br>$508 \text{ mm}$ | SFA1-Flexo-OD20              |
| Q7500077   | Como acima, mas para tubos com diâmetro externo de<br>559 mm           | SFA1-Flexo-OD22              |
| Q7500078   | Como acima, mas para tubos com diâmetro externo de<br>$610 \text{ mm}$ | SFA1-Flexo-OD24              |
| Q7500079   | Como acima, mas para tubos com diâmetro externo de<br>660 mm           | SFA1-Flexo-OD26              |
| Q7500080   | Como acima, mas para tubos com diâmetro externo de<br>711 mm           | SFA1-Flexo-OD28              |
| Q7500081   | Como acima, mas para tubos com diâmetro externo de<br>762 mm           | SFA1-Flexo-OD30              |
| Q7500082   | Como acima, mas para tubos com diâmetro externo de<br>813 mm           | SFA1-Flexo-OD32              |
| Q7500083   | Como acima, mas para tubos com diâmetro externo de<br>864 mm           | SFA1-Flexo-OD34              |
| Q7500084   | Como acima, mas para tubos com diâmetro externo de<br>914 mm           | SFA1-Flexo-OD36              |
| Q7500085   | Como acima, mas para tubos com diâmetro externo de<br>1067 mm          | SFA1-Flexo-OD42              |
| Q7500086   | Como acima, mas para tubos com diâmetro externo de<br>$1219$ mm        | SFA1-Flexo-OD48              |
| Q7500087   | Como acima, mas para superfícies planas                                | SFA1-Flexo-Flat              |

**Tabela 10 Calços padrões para FlexoFORM** *(continuação)*

<span id="page-78-0"></span>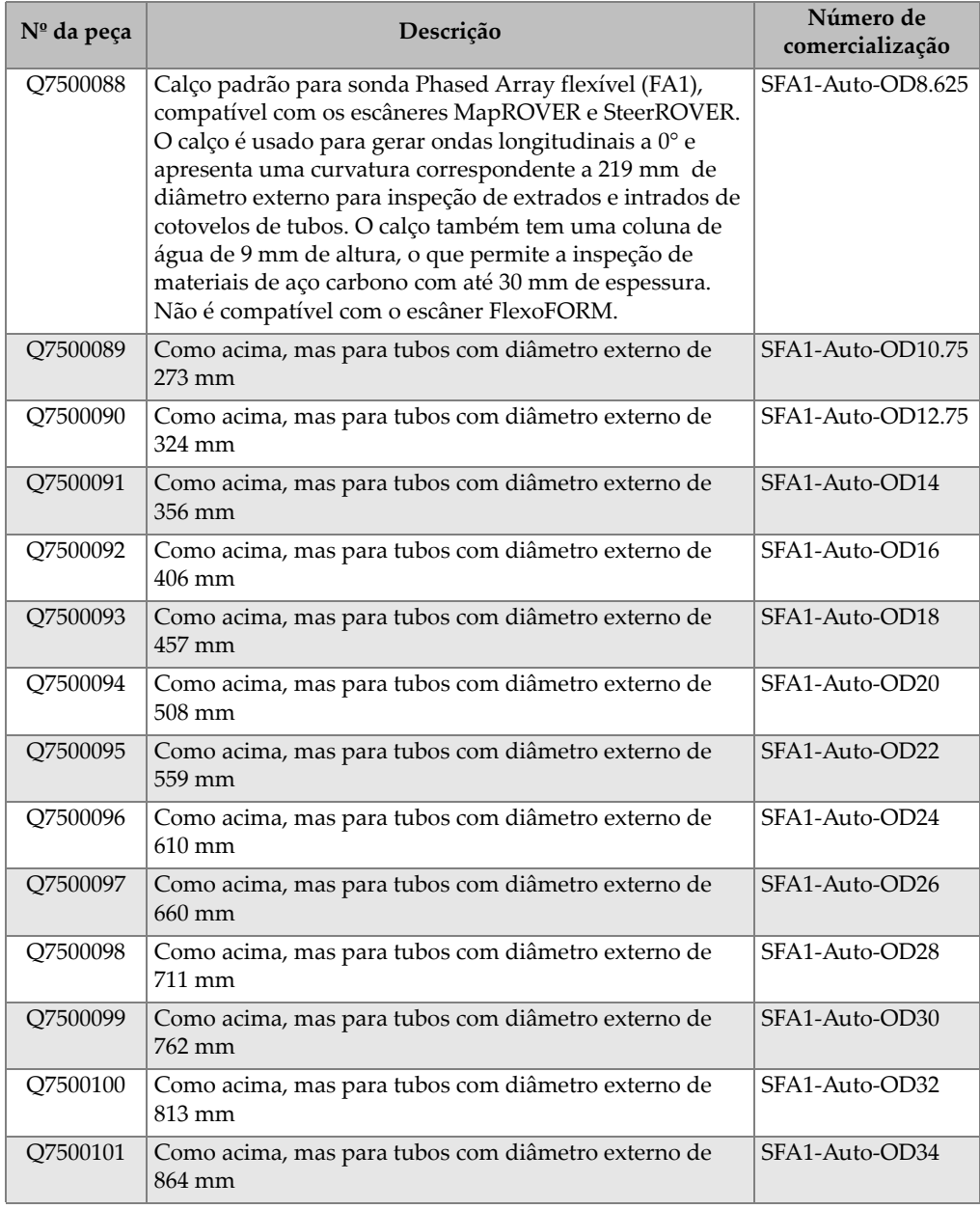

#### **Tabela 11 Calços para inspeções automatizadas**

| Nº da peça | Descrição                                                       | Número de<br>comercialização |
|------------|-----------------------------------------------------------------|------------------------------|
| O7500102   | Como acima, mas para tubos com diâmetro externo de<br>914 mm    | SFA1-Auto-OD36               |
| Q7500103   | Como acima, mas para tubos com diâmetro externo de<br>$1067$ mm | SFA1-Auto-OD42               |
| O7500104   | Como acima, mas para tubos com diâmetro externo de<br>$1219$ mm | SFA1-Auto-OD48               |
| O7500105   | Como acima, mas para superfícies planas                         | SFA1-Auto-Flat               |

**Tabela 11 Calços para inspeções automatizadas** *(continuação)*

#### **Tabela 12 Calços para tubos de pequeno diâmetro**

<span id="page-79-0"></span>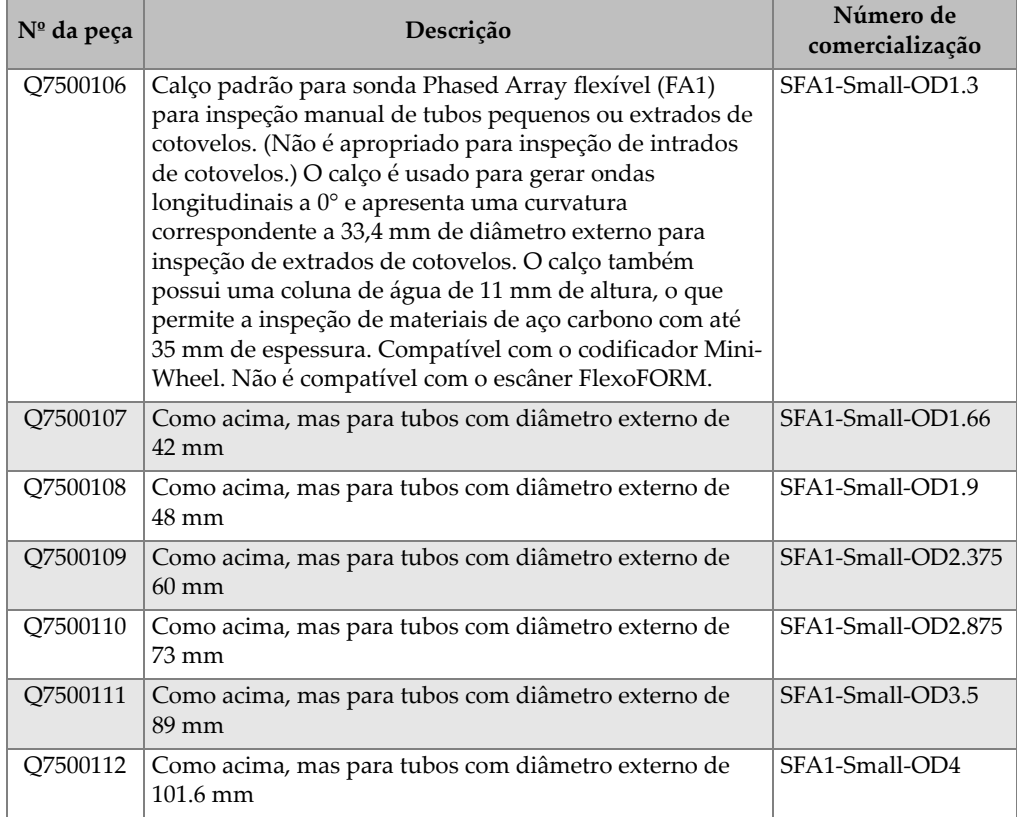

## **Apêndice A: Configuração para inspeção de tubo reto — Rastreamento unidirecional ou bidirecional**

Dependendo das necessidades da inspeção, configuração e preferências, a Evident recomenda os métodos de rastreamento unidirecional ou bidirecional para superfícies retas de tubos e cilindros.

#### **Rastreamento unidirecional**

A principal vantagem de se realizar uma varredura unidirecional é que a mesma referência de início é mantida para cada rastreamento, porque a direção do codificador é sempre restaurada ao valor original cada vez que o botão de indexação é pressionado (consulte [Figura A-1 na página 73\)](#page-80-0).

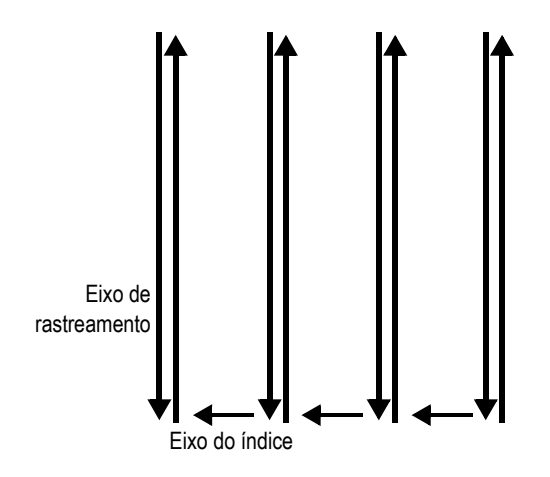

<span id="page-80-0"></span>**Figura A-1 Padrão de rastreamento unidirecional**

#### **Para configurar o rastreamento unidirecional**

 Defina os parâmetros como descrito na ["Para configurar os parâmetros para um](#page-28-0)  [rastreamento simétrico" na página 21](#page-28-0). As configurações e funcionalidades são as mesmas.

#### **Rastreamento bidirecional**

A vantagem do rastreamento bidirecional é que ele é mais rápido para inspeção de peças longas (consulte [Figura A-2 na página 74\)](#page-81-0).

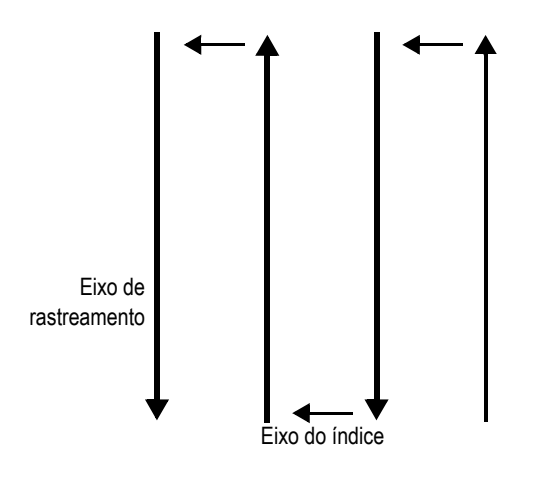

**Figura A-2 Padrão de rastreamento bidirecional**

#### <span id="page-81-0"></span>**Para configurar um rastreamento bidirecional em um OmniScan X3**

- 1. Selecione o FlexoFORM na lista de escâneres.
- 2. Em Clicker Settings, desative o campo Preset.

#### **Para configurar um rastreamento bidirecional em um OmniScan MX2 ou OmniScan SX**

- 1. Defina o codificador do rastreamento e parâmetros de entrada de acordo com as etapas [1,](#page-28-1) [2,](#page-28-2) e [4](#page-29-0) em ["Para configurar os parâmetros para um rastreamento](#page-28-0)  [simétrico" na página 21](#page-28-0).
- 2. Defina o número (2) do botão de indexação e digite (clicker):
	- *a)* Selecione **Scan > Encoder > Encoder = 2**.
	- *b)* Selecione **Scan > Encoder > Type = Clicker**.

As diferenças entre um rastreamento bidirecional e um simétrico são:

- O valor inicial de rastreamento pode ser definido para **0** em vez de um valor negativo (**Scan > Area > Scan Start**).
- O valor da posição de rastreamento não é zerado quando o botão de indexação é pressionado.

Configuração para inspeção de tubo reto — Rastreamento unidirecional ou bidirecional 75

### **Apêndice B: Calcular o tamanho real do defeito**

Para calcular o comprimento real do defeito (*Lo*) através do eixo de índice, use a equação [\(2\) na página 77.](#page-84-0) As variáveis são mostradas na [Figura B-1 na página 77.](#page-84-1)

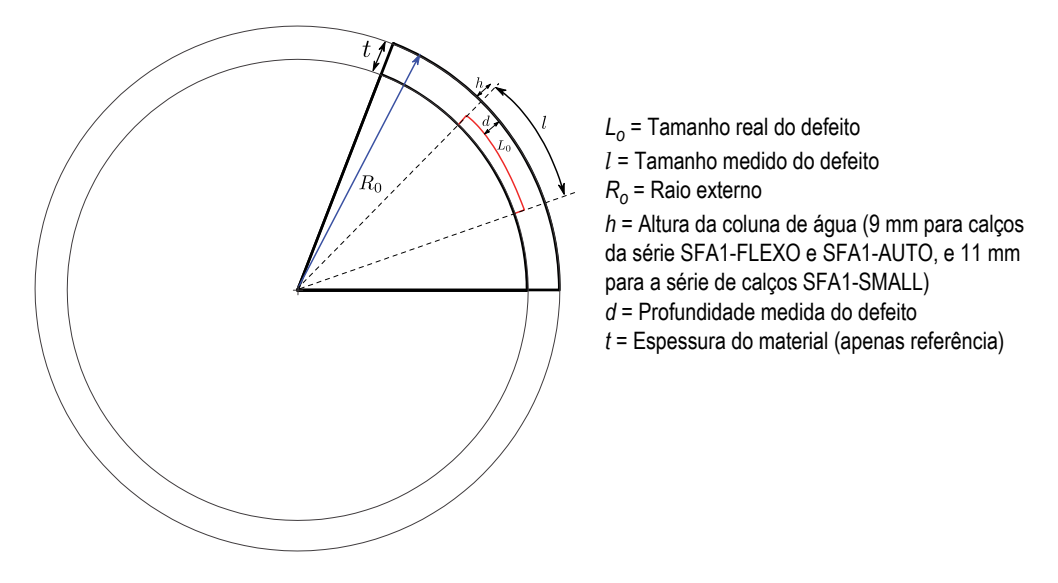

<span id="page-84-1"></span><span id="page-84-0"></span>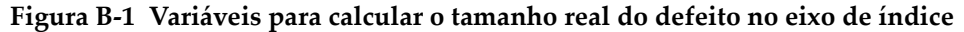

$$
L_0 = \frac{(R_o - d)l}{(R_o + h)}
$$
 (2)

# **Lista de figuras**

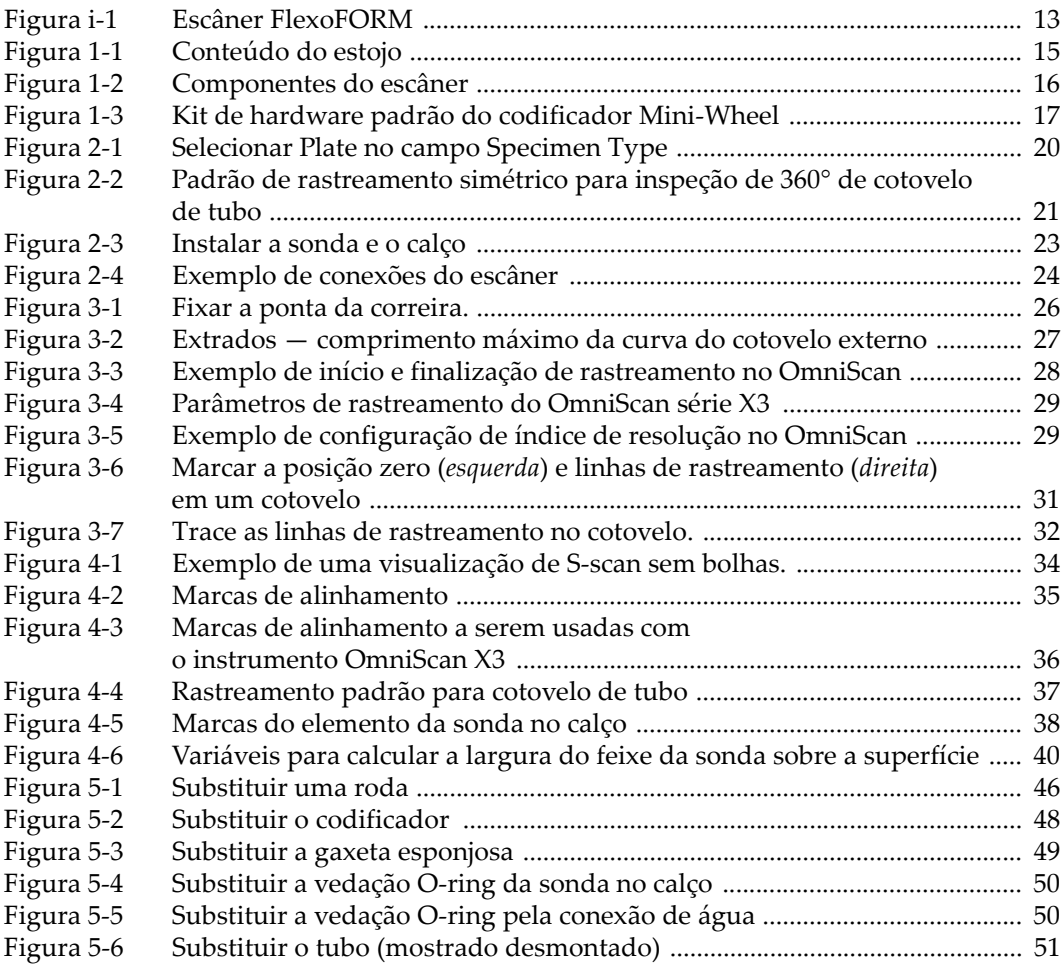

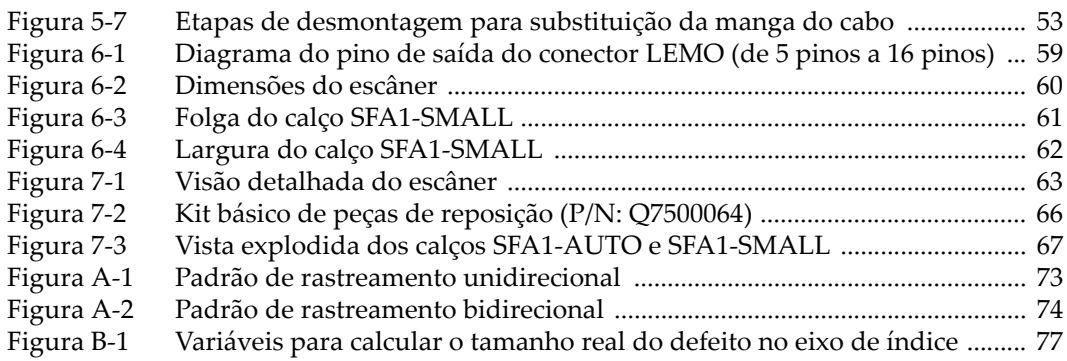

# **Lista de tabelas**

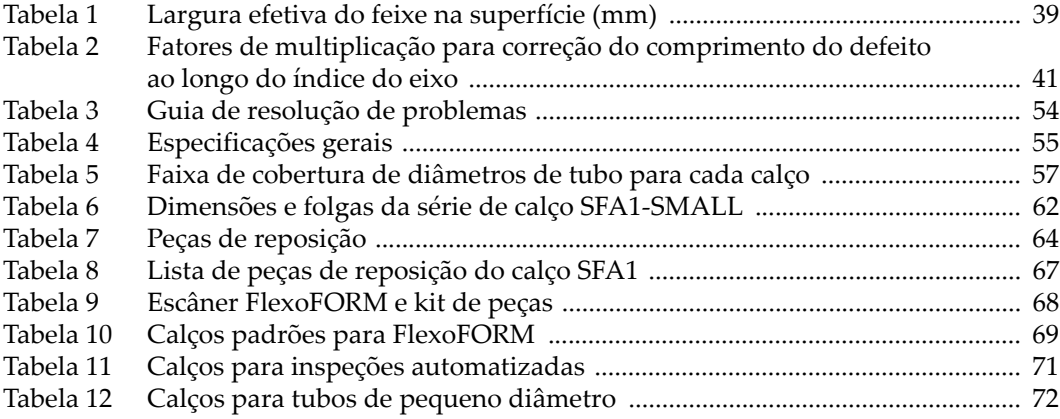